# **Расчет на сейсмические воздействия по методике СП 14.13330.2014**

# **Последовательность расчетного обоснования конструктивного решения с учетом динамических воздействий**

- 1. Анализ собственных колебаний конструкции и установление наиболее опасных расчетных направлений и других параметров сейсмических воздействий.
- 2. Определение максимальных инерционных сил (квазистатических нагрузок) линейно-спектральным методом (в частотной области) для расчетных схем сейсмического воздействия. Сейсмические нагрузки соответствуют уровню ПЗ (проектное землетрясение).
- 3. Определение усилий в элементах конструкций при действии статических и квазистатических нагрузок.
- 4. Проектные расчеты (определение количества арматуры, размеров сечений, характеристик материалов) элементов конструкций с рассмотрением неблагоприятных сочетаний статических и квазистатических нагрузок.
- 5. Оценка и, при необходимости, корректировка принятых конструктивных решений на основе динамического расчета на сейсмические нагрузки, соответствующие уровню МРЗ (максимальное расчетное землетрясение). Расчеты по п. 5.2.б, следует применять для зданий и сооружений, перечисленных в табл. 3 пункт 1-2 СП 14.13330.2014.

## **Упражнение по расчету на сейсмическое воздействие**

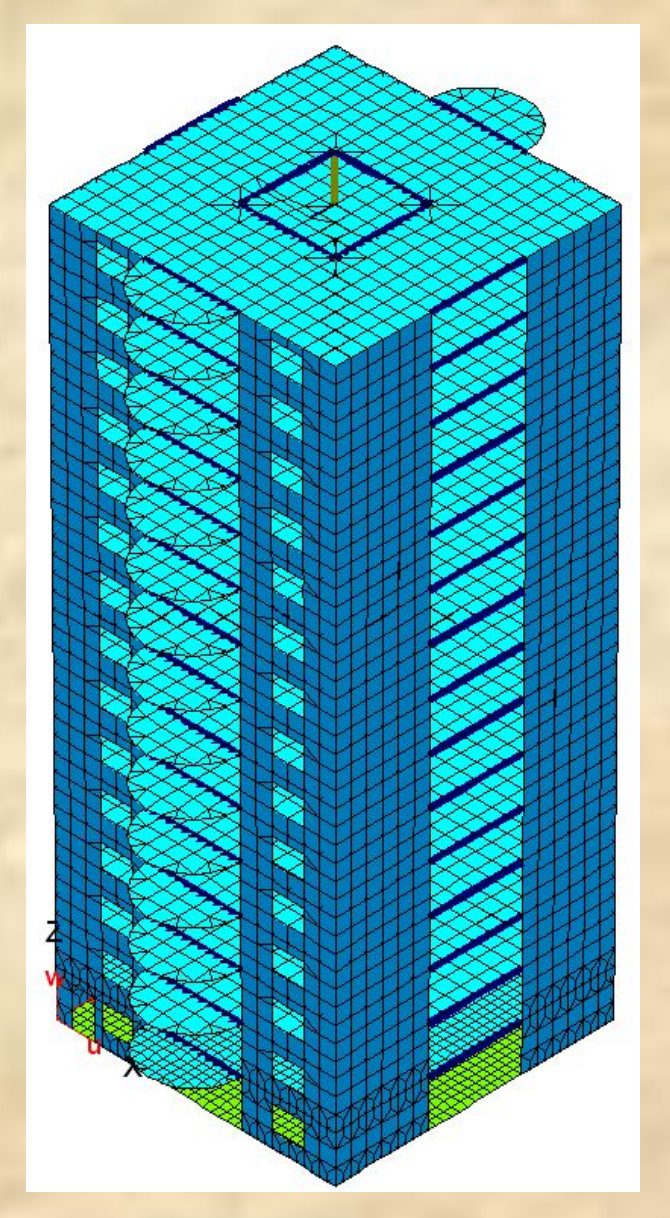

**Имеется** расчетная модель железобетонного каркаса здания с основными расчетными нагрузками (seysm.fea).

**Требуется** выполнить расчет модели здания линейноспектральным методом на сейсмические воздействия (п.п. 1-4 на предыдущем слайде) согласно положений СП 14.13330.2014.

### Шаг 1. Загружаем расчетную модель seysm.fea.

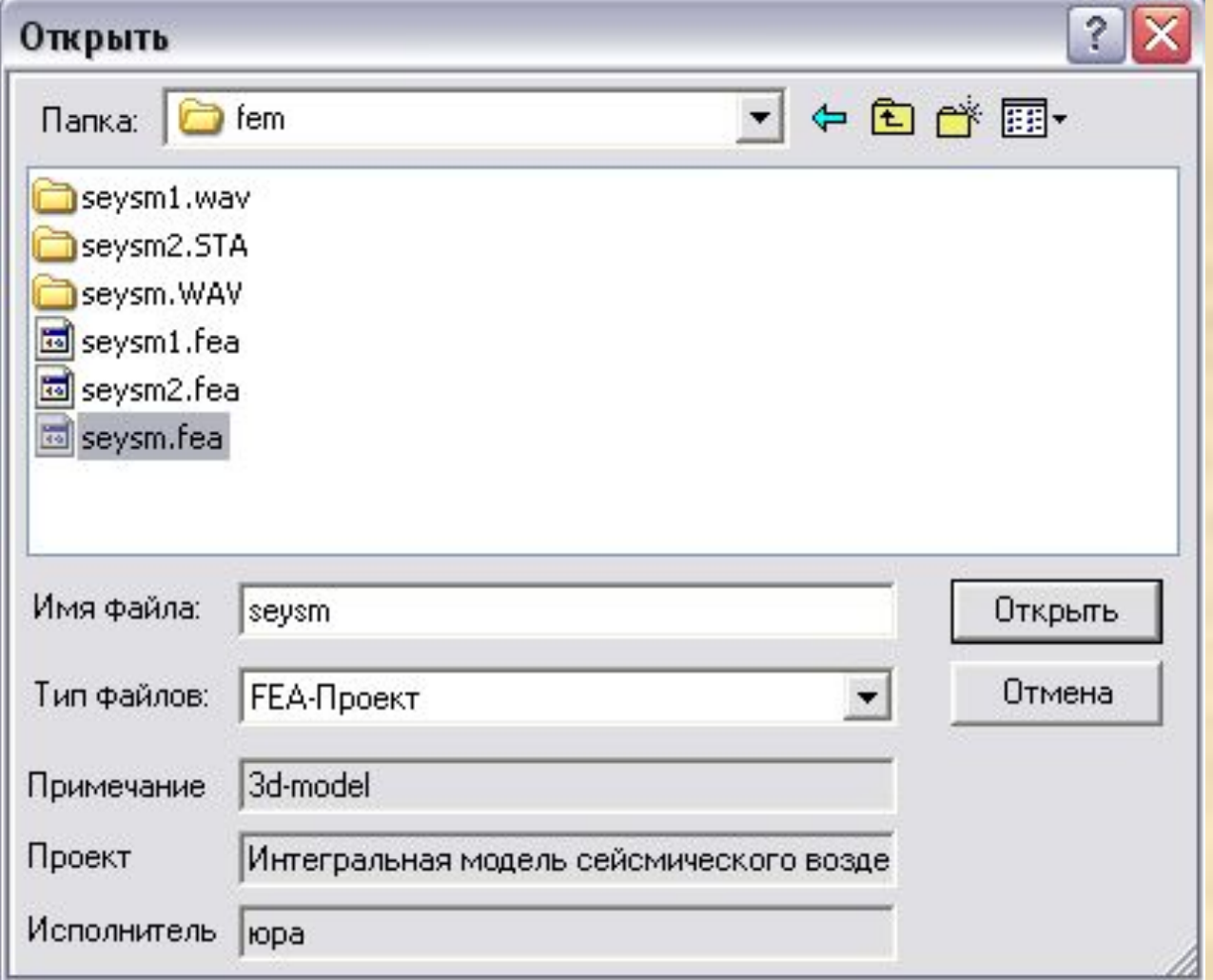

### Шаг 2. Задаем особую комбинацию нормативных масс.

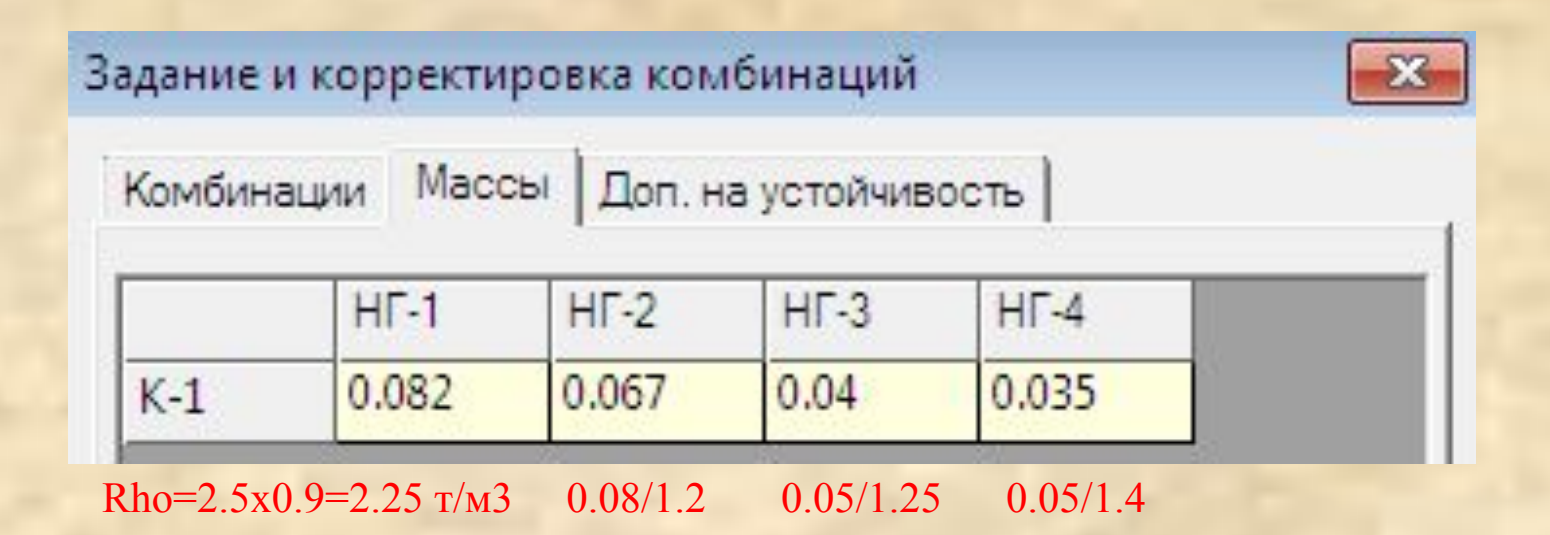

Согласно СП 20.13330.2011 п. 4.3. и СП 14.13330.2014 табл. 2 для задания нормативных масс используем коэффициенты для нагружений, равные отношению Кс/Кн (к-тов сочетания для особого сейсмического нагружения и надежности по нагрузке).

### Шаг 3. Определяем формы и частоты собственных колебаний модели.

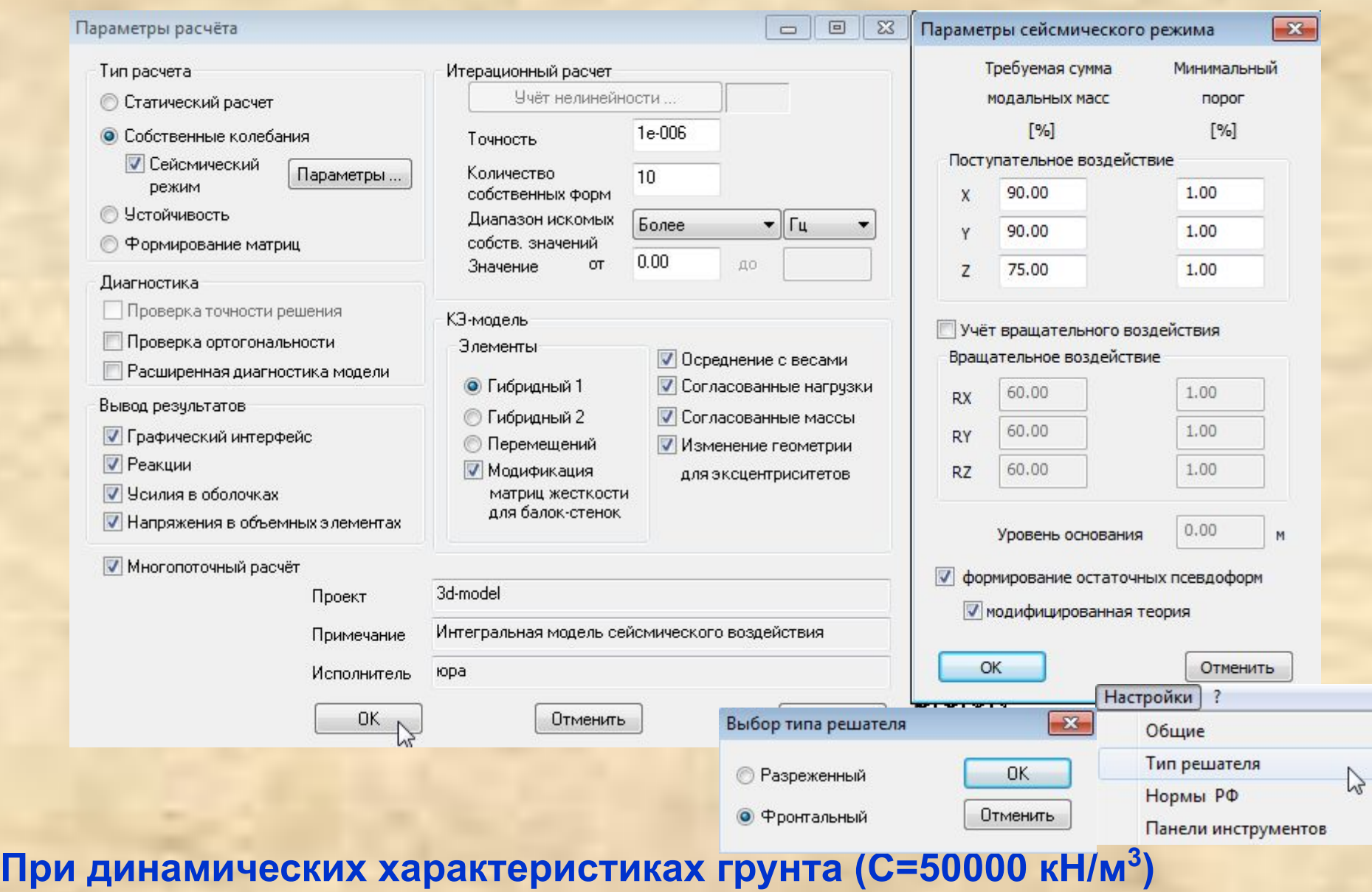

**Собственный вес фундаментной плиты равен нулю (R**ho**=0 кН/м<sup>3</sup> )**

### В протоколе указываются те формы колебаний, которые будут учитываться в последующем расчете, а также остаточные псевдоформы, с указанием процента модальных масс.

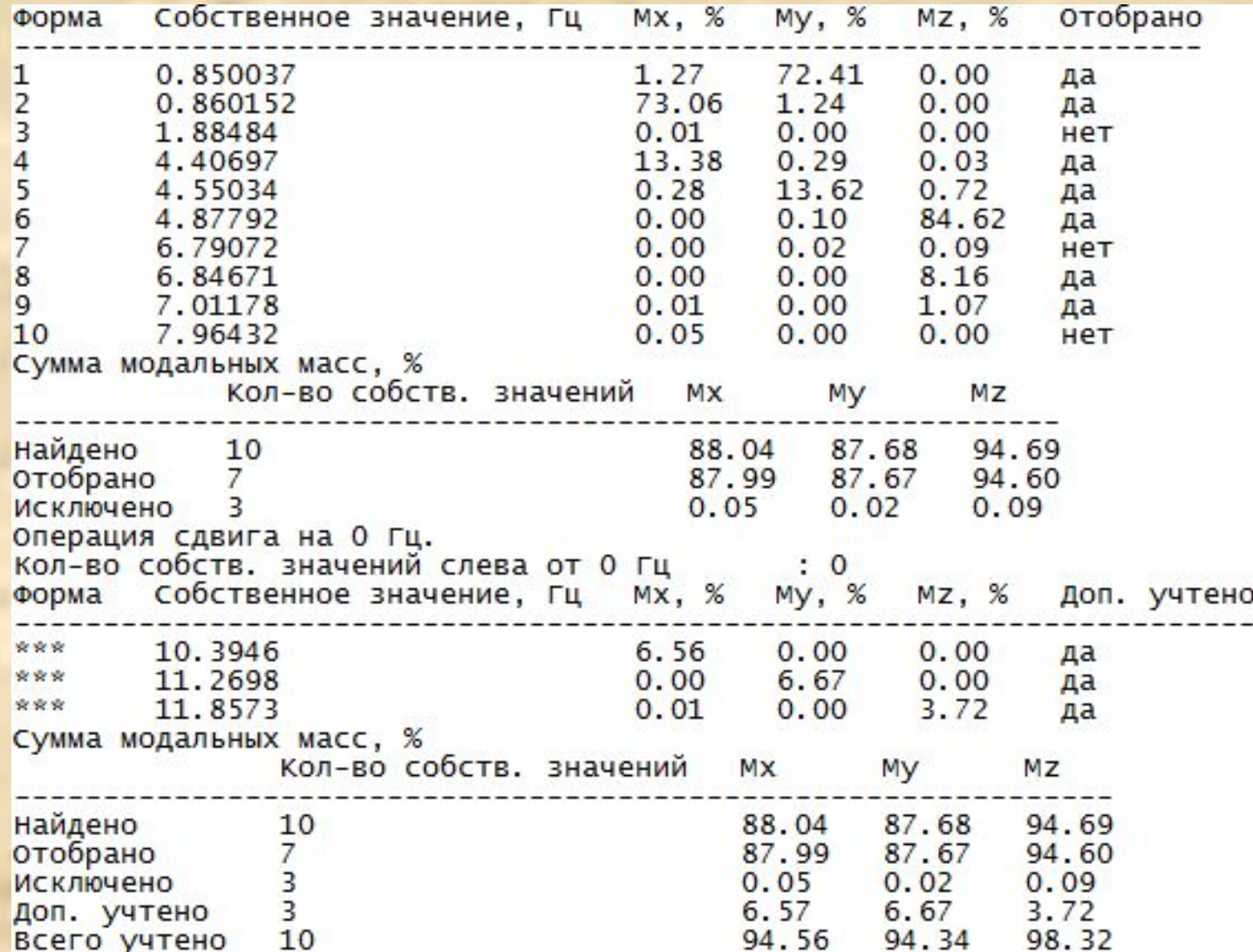

### Шаг 4. Выполняем анализ отобранных форм колебаний.

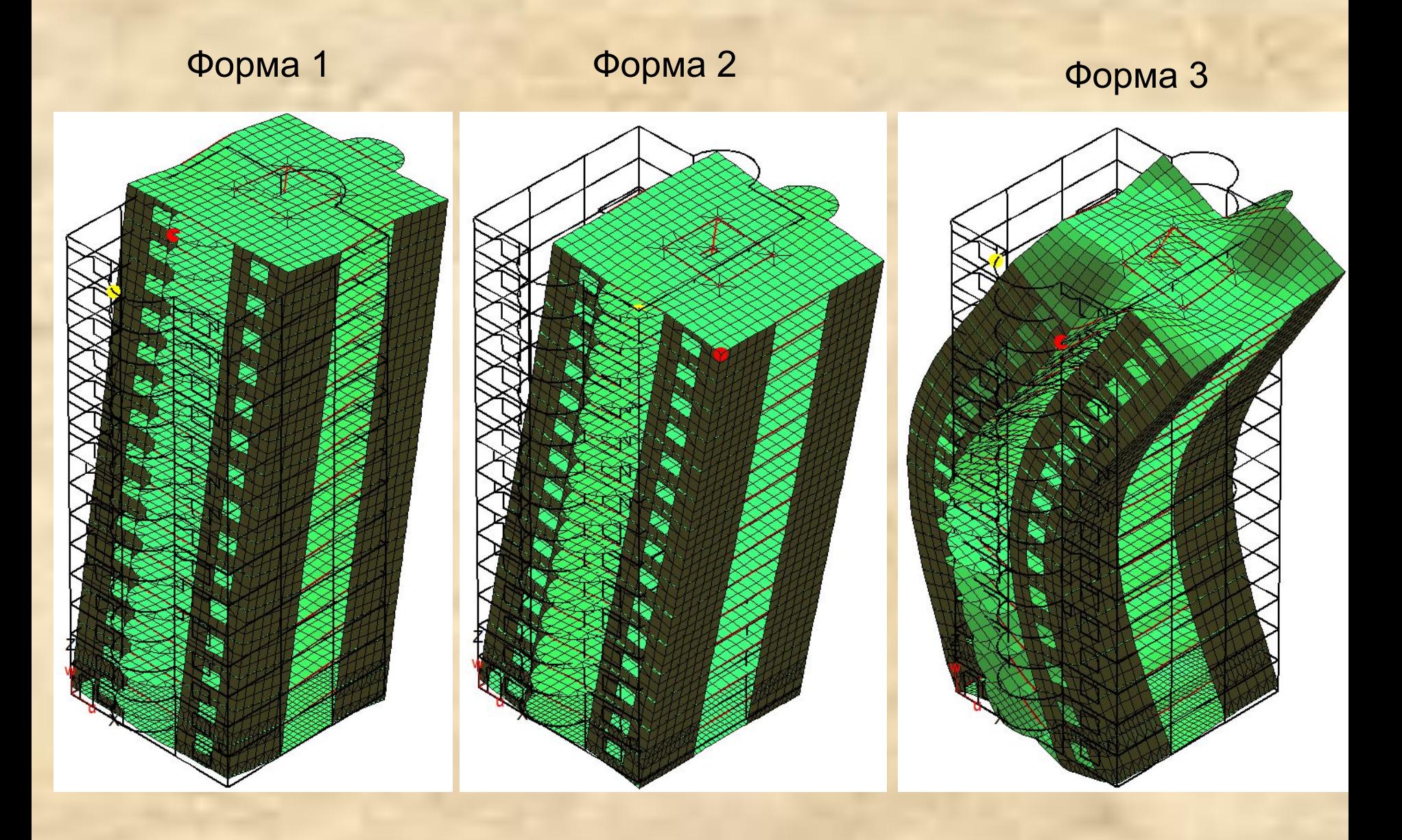

### Шаг 5. Выводим и оцениваем периоды и частоты отобранных собственных форм колебания здания.

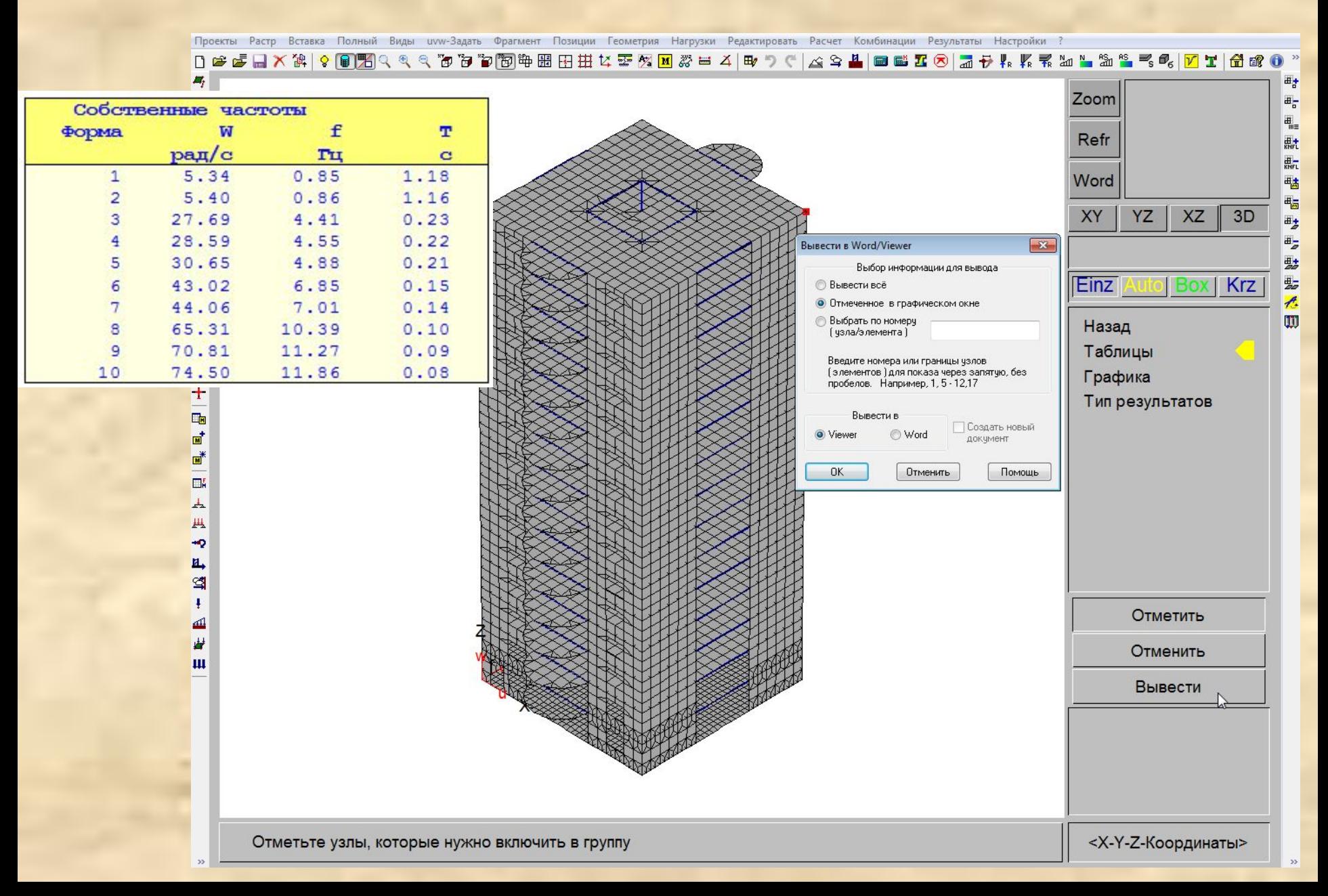

### Шаг 6. Сохраняем расчетную модель под новым **именем seysm1.fea.**

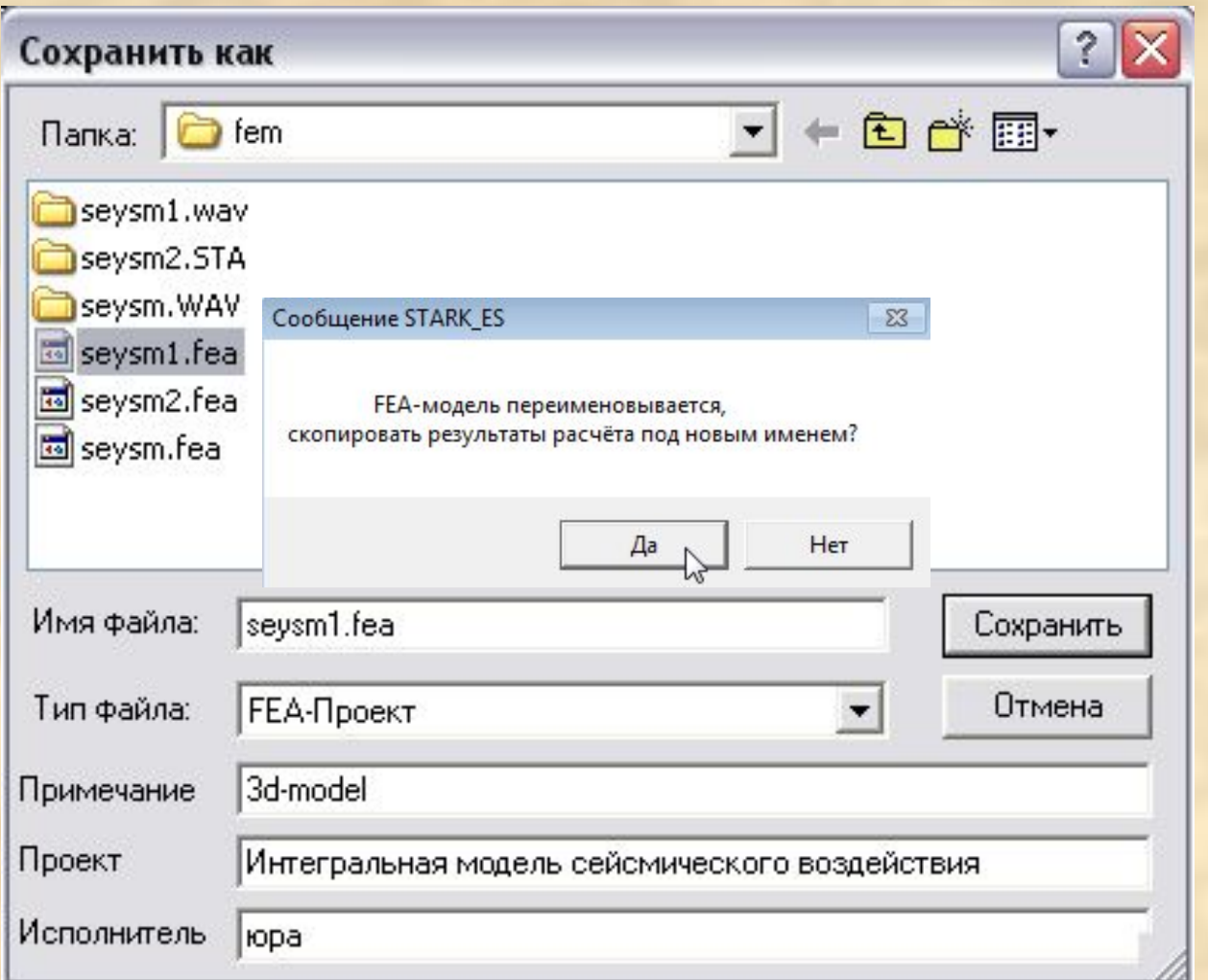

### **Выбор опасных направлений воздействия**

### **Рекомендуется рассмотреть:**

- направления, соответствующие ориентации основных форм собственных колебаний сооружения; как правило, необходимо рассмотреть два ортогональных направления горизонтального воздействия и вертикальное сейсмическое воздействие, если оно должно быть учтено согласно указаниям норм (см., например, п. 5.4 СП 14.13330.2014);
- направление, при котором реализуется максимум динамической реакции сооружения при учете необходимого числа первых собственных форм;
- направление, соответствующее наиболее вероятному для данной местности местоположению очага возможного землетрясения относительно рассматриваемого здания.

### Шаг 7. Определяем опасные направления сейсмического воздействия.

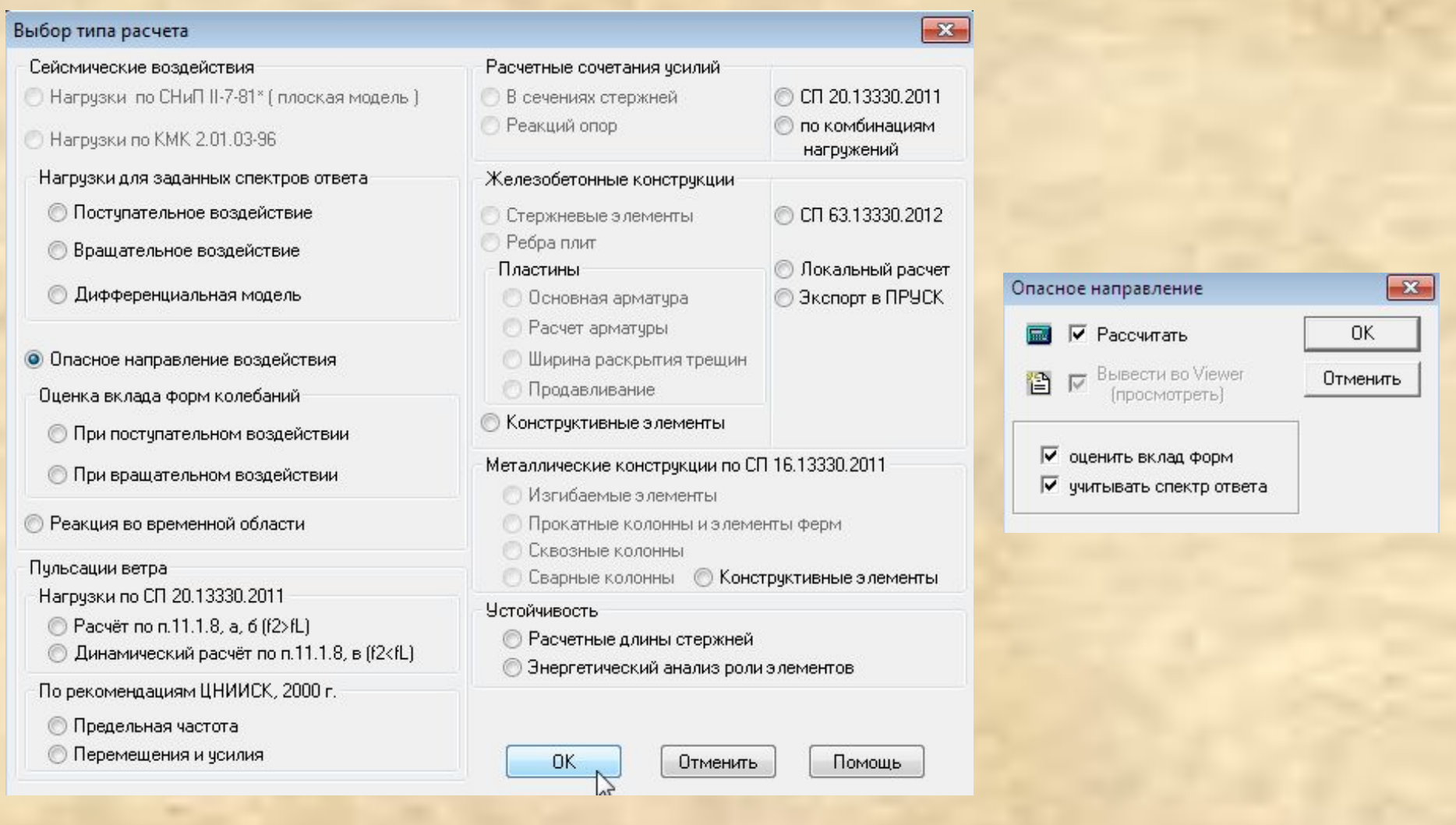

### Выбираем спектр ответа для определения опасного направления

 $-x$ 

### Характеристики сейсмического расчёта

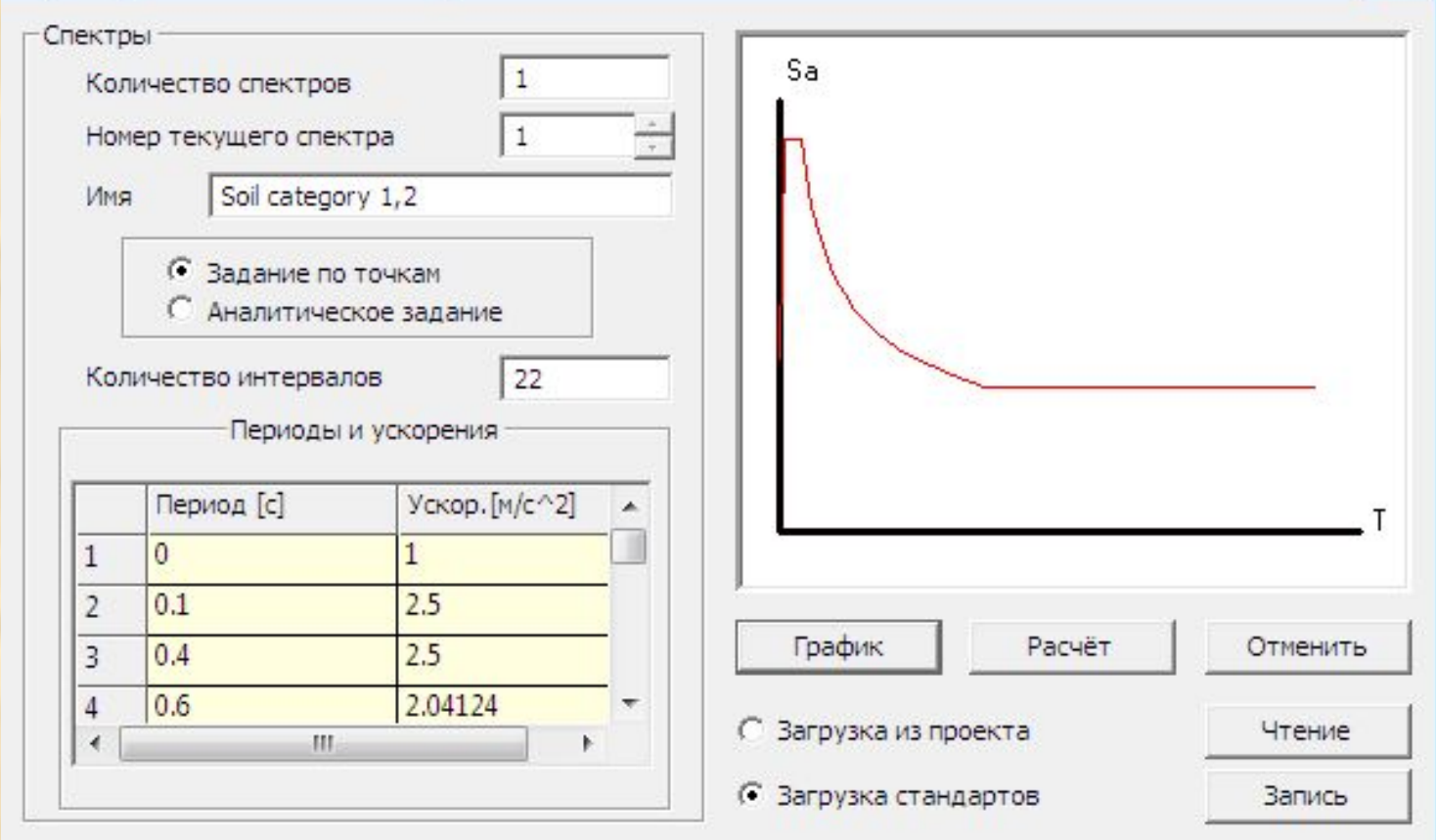

### Программа формирует таблицу направляющих косинусов по каждому опасному направлению

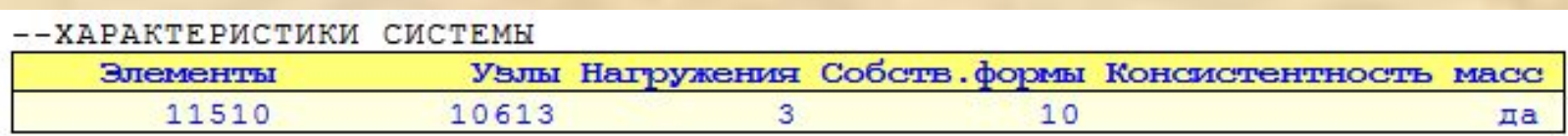

-- ОПАСНОЕ НАПРАВЛЕНИЕ СЕЙСМИЧЕСКОГО ВОЗДЕЙСТВИЯ

-- ДЛЯ ПОСТУПАТЕЛЬНОГО ВОЗДЕЙСТВИЯ

-- (ПО РЕЗУЛЬТАТАМ РЕШЕНИЯ ОПТИМИЗАЦИОННОЙ ЗАДАЧИ)

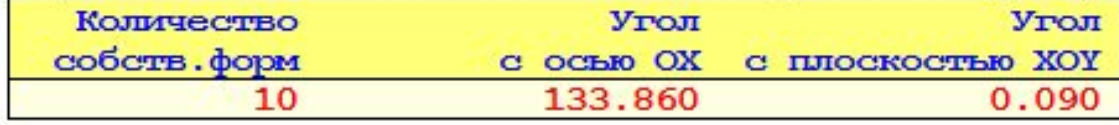

#### --НАПРАВЛЯЮЩИЕ КОСИНУСЫ (ОРИЕНТАЦИЯ) ФОРМ

### -- ДЛЯ ПОСТУПАТЕЛЬНОГО ВОЗДЕЙСТВИЯ

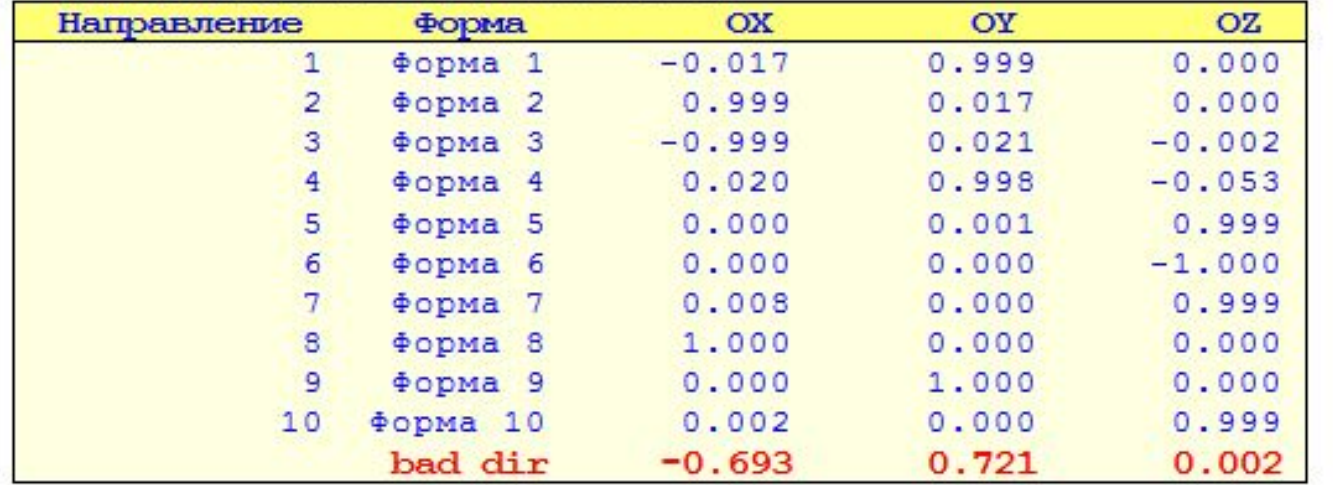

### В этом же файле производится оценка вклада форм и суммарный вклад учтенных форм колебаний по каждому направлению

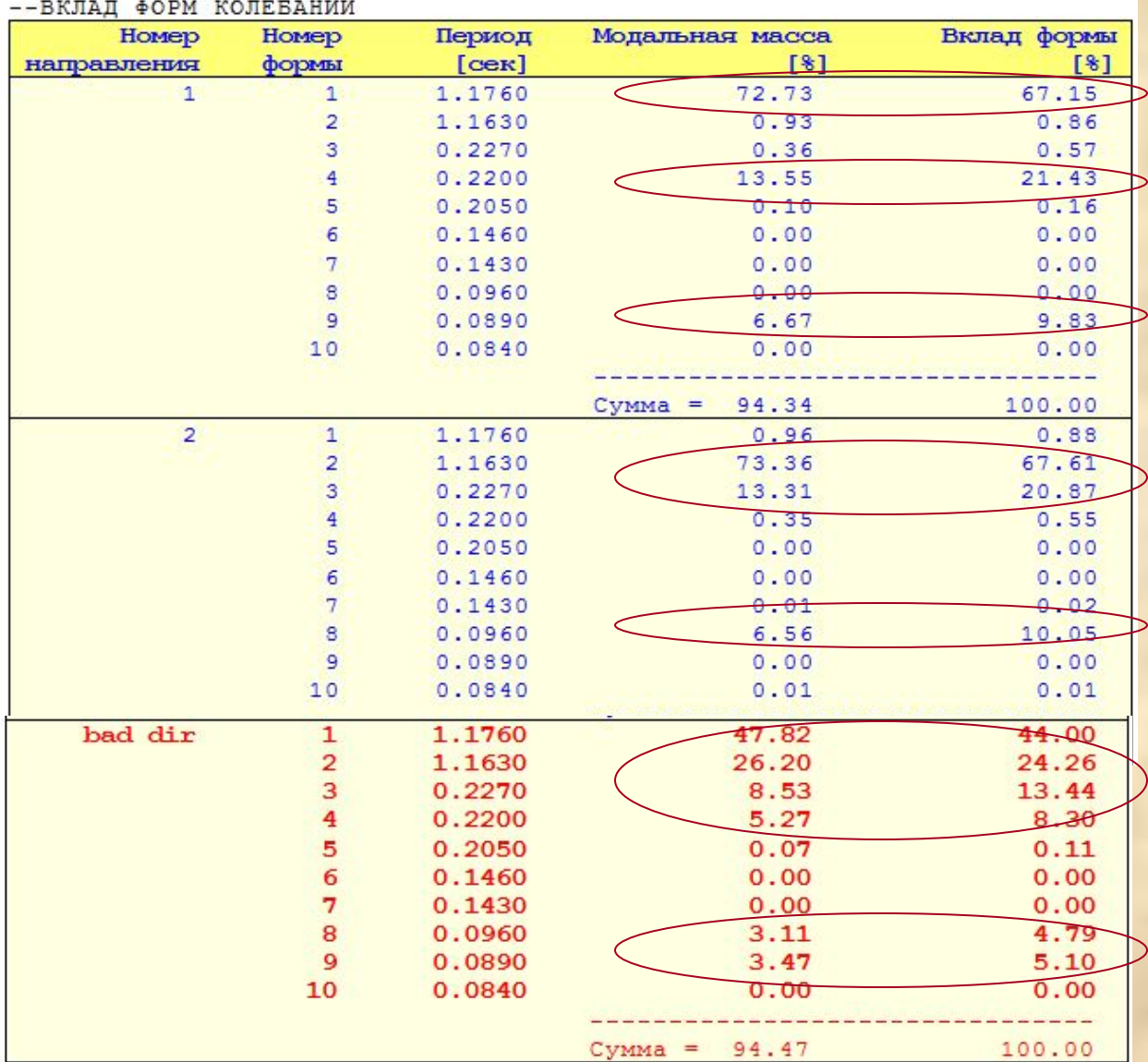

### Опасные направления можно увидеть графически в результатах расчета

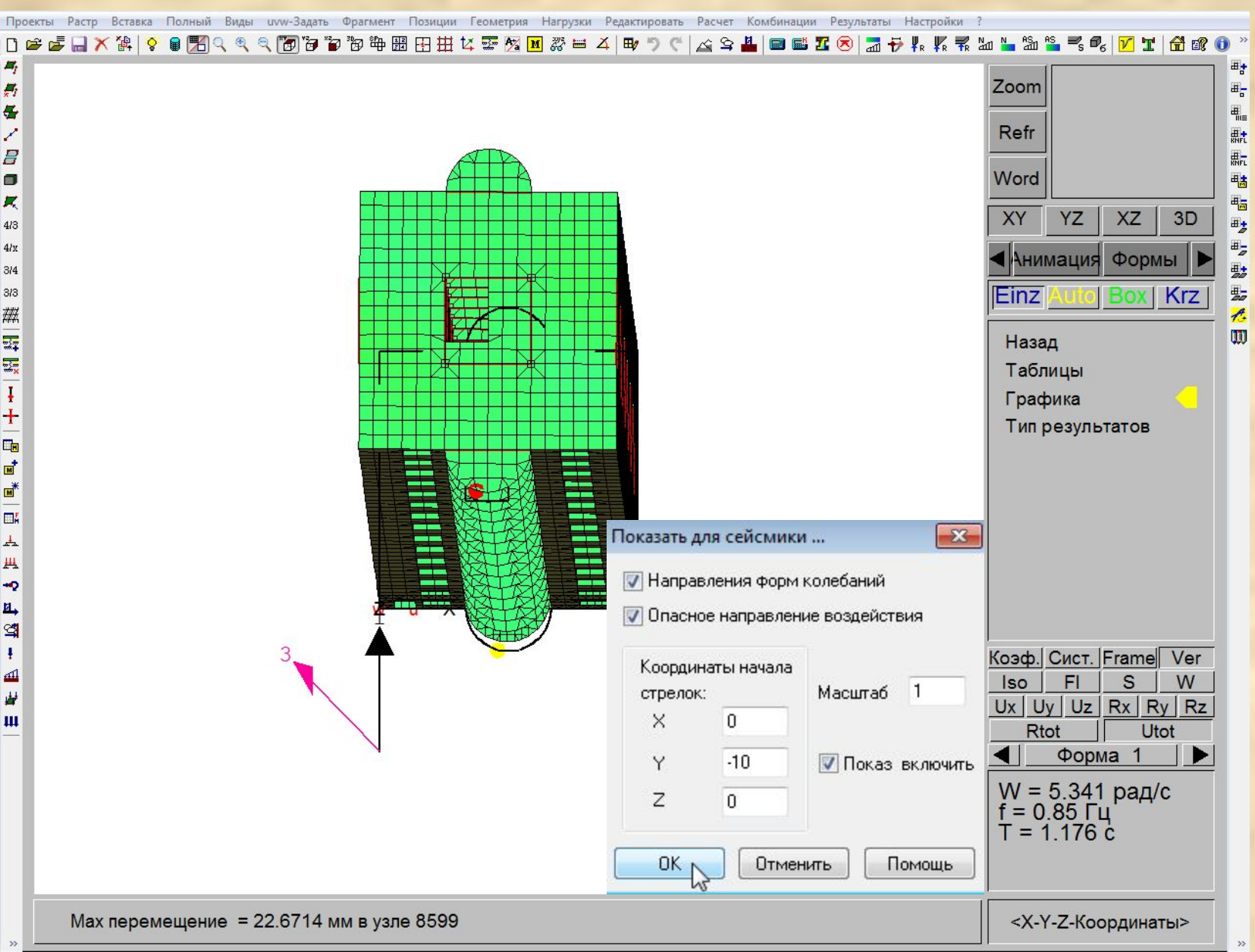

### Шаг 8. Выполняем расчет нагрузок от первого сейсмического воздействия.

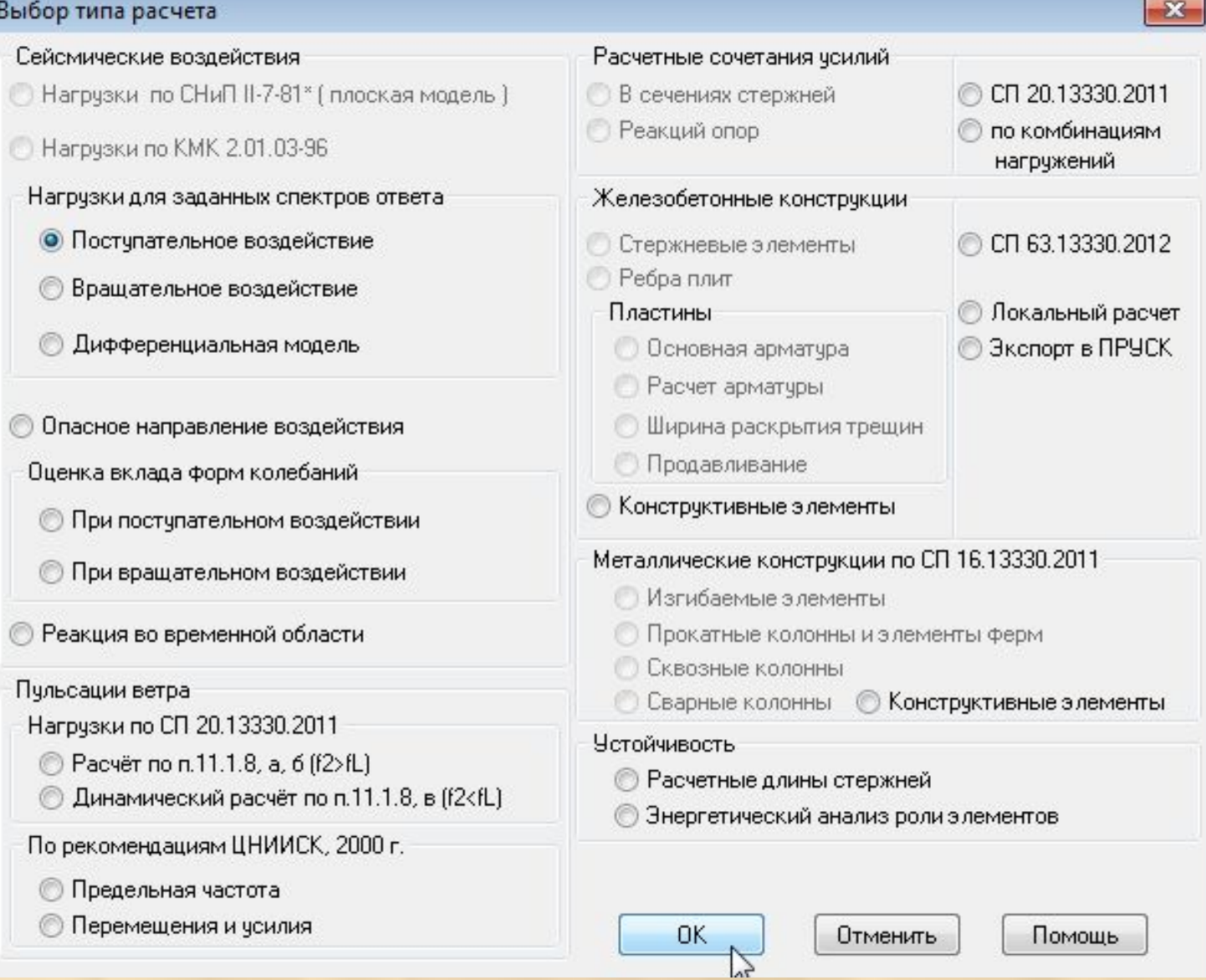

### Задаем расчетные параметры по первому опасному направлению и производим расчет сейсмических нагрузок

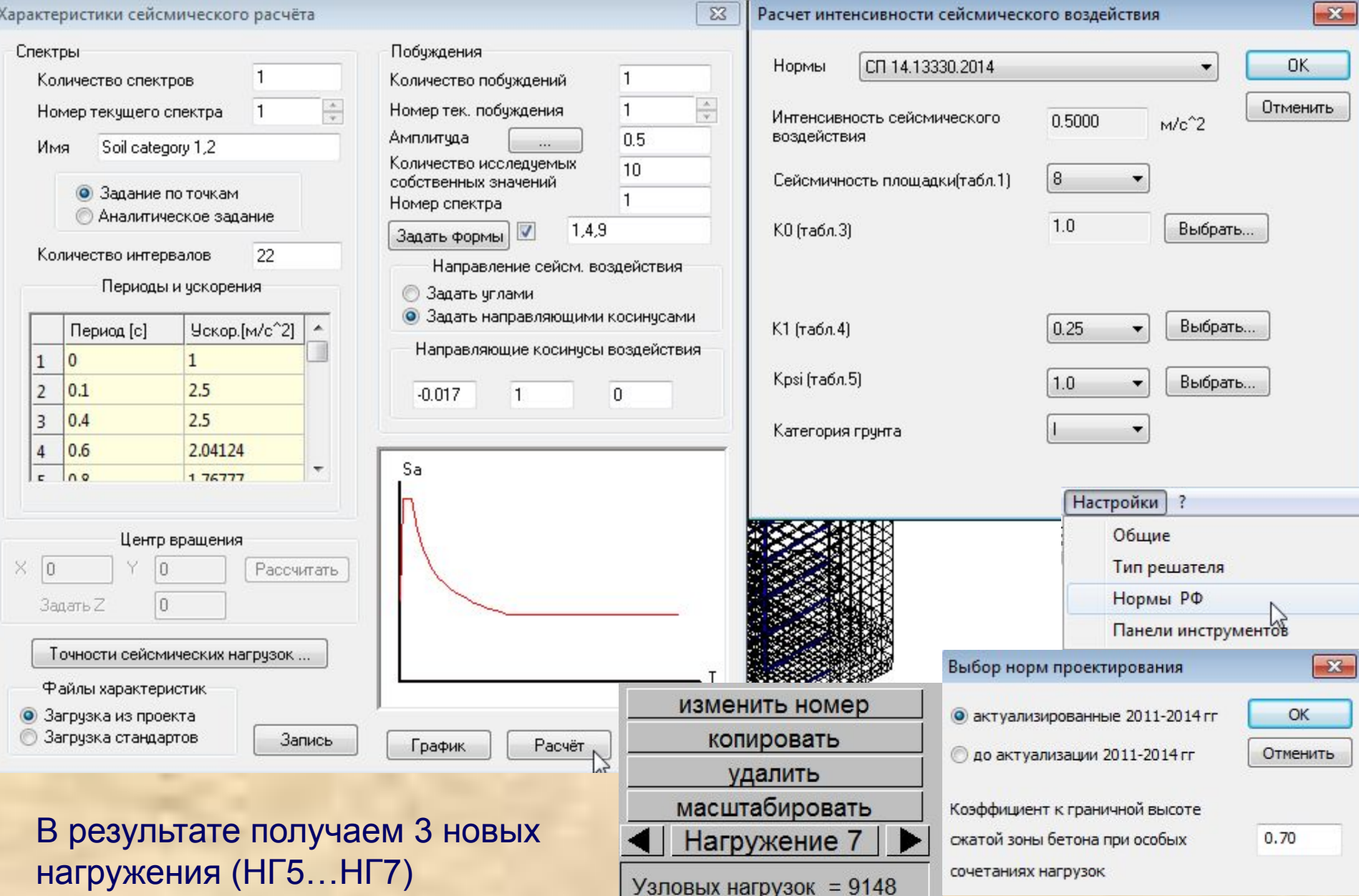

### Коэффициенты из табл. 3 и 6 СНиП II-7-81\* и табл. 3-5 СП 14.13330.2014 выбираются в интерактивном режиме

#### Значения коэффициента K1 по табл. 4 СП 14.13330.2014

Значение К1 Тип здания или сооружения Примечания 1. Отнесение зданий и сооружений к 1-ому типу проводится заказчиком по представлению 1. Здания и сооружения, в конструкциях генпроектировщика. которых повреждения или неупругие  $1.0$ 2. При выполнении расчёта деформаций конструкций деформации не допускаются при сейсмическом воздействии в частотной области коэффициент  $K1 = 1.0$ 2. Здания и сооружения, в конструкциях которых могут быть допущены остаточные деформации и повреждения, затрудняющие нормальную эксплуатацию, при обеспечении безопасности людей и сохранности оборудования, возводимые: из кирпичной или каменной кладки со стенами из железобетонных крупнопанельных или монолитных  $0.25$  $0.4$ **КОНСТОУКЦИЙ** Ъł с железобетонным каркасом без с железобетонным каркасом с вертикальных диафрагм или связей диафрагмами или связями  $0.35$  $0.3$ то же, с заполнением из кирпичной из железобетонных или каменной кладки объемно-блочных и  $0.4$  $0.3$ панельно-блочных конструкций из деревянных конструкций  $0.15$ со стальным каркасом без со стальным каркасом с диафрагмами вертикальных диафрагм или связей И СВЯЗЯМИ  $0.25$  $0.22$ 3. Здания и сооружения, в конструкциях которых могут быть допущены значительные остаточные деформации, трещины, повреждения отдельных элементов, их смещения, временно

приостанавливающие нормальную эксплуатацию при наличии мероприятий, обеспечивающих безопасность людей (объекты пониженного уровня ответственности)

Отменить

 $0.12$ 

### Программа автоматически выбирает формы колебаний с максимальным вкладом по первому опасному направлению сейсмического воздействия

 $-23$ 

Выбор форм

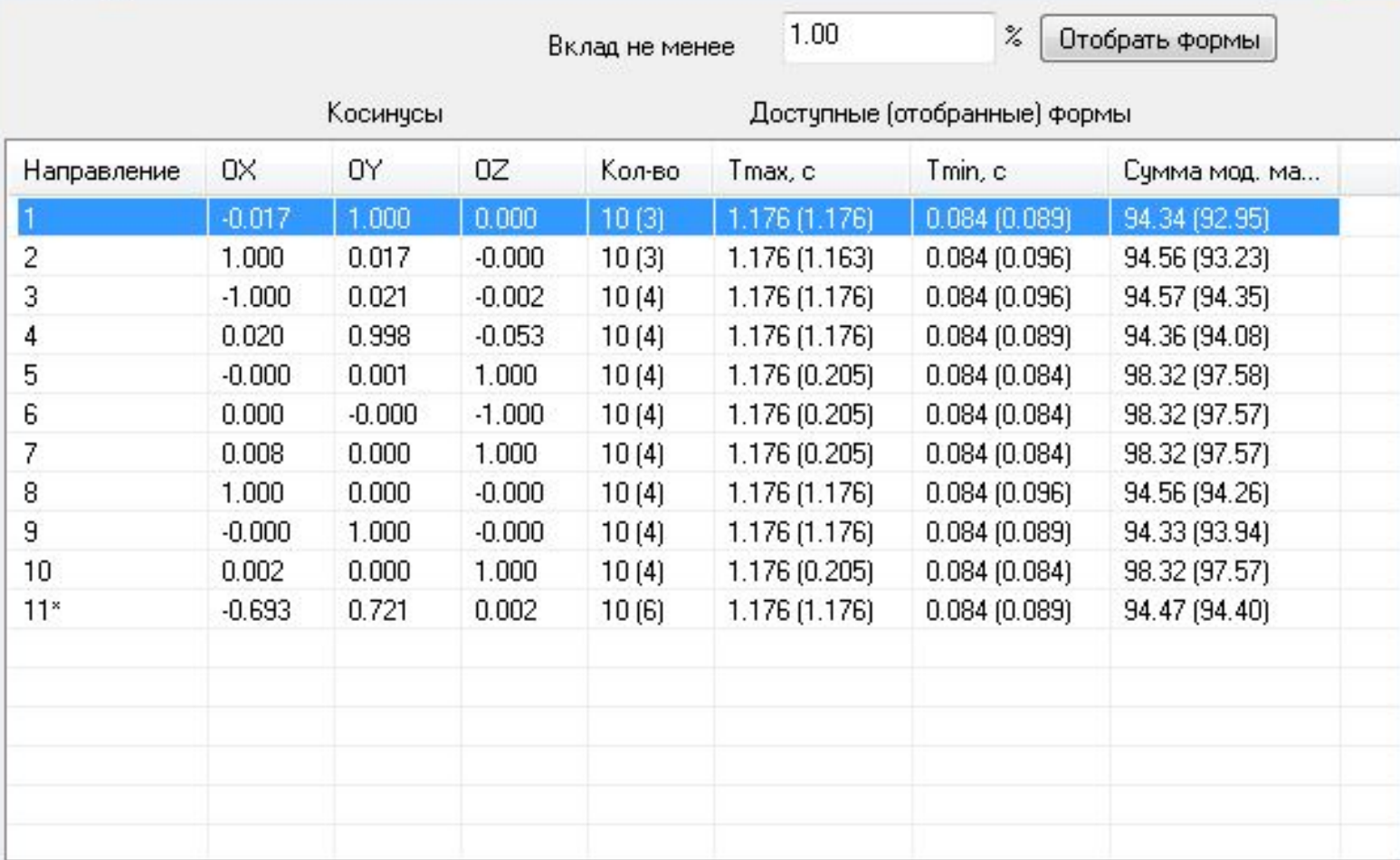

Выбор направления осуществляется левой кнопкой мыши

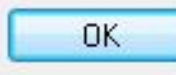

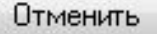

### Шаг 9. Выполняем расчет нагрузок от второго сейсмического воздействия.

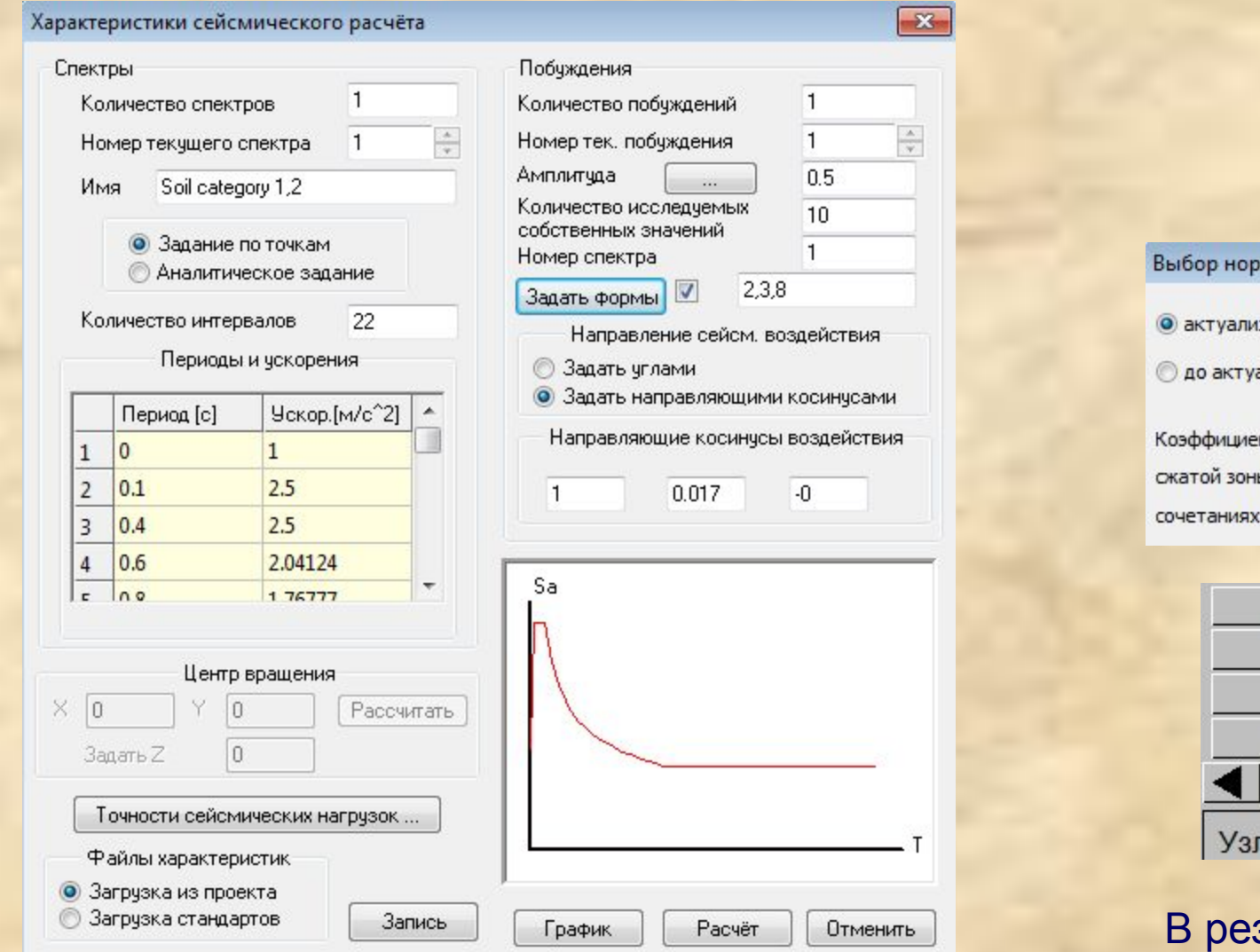

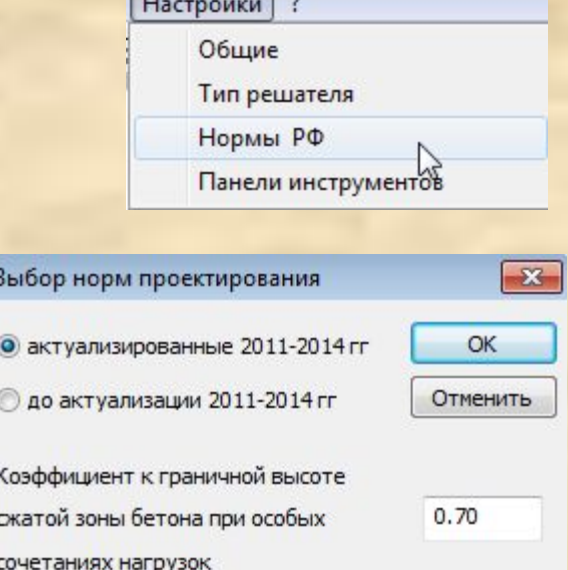

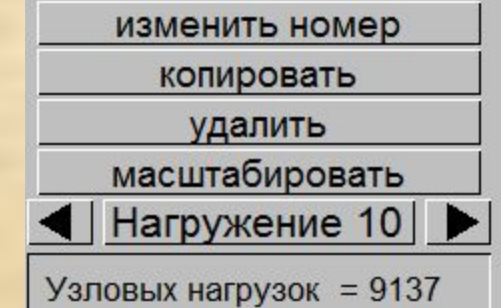

зультате получаем 3 новых нагружения (НГ8…НГ10)

### Программа автоматически выбирает формы колебаний с максимальным вкладом по второму опасному направлению сейсмического воздействия

 $\mathbf{x}$ 

Выбор форм

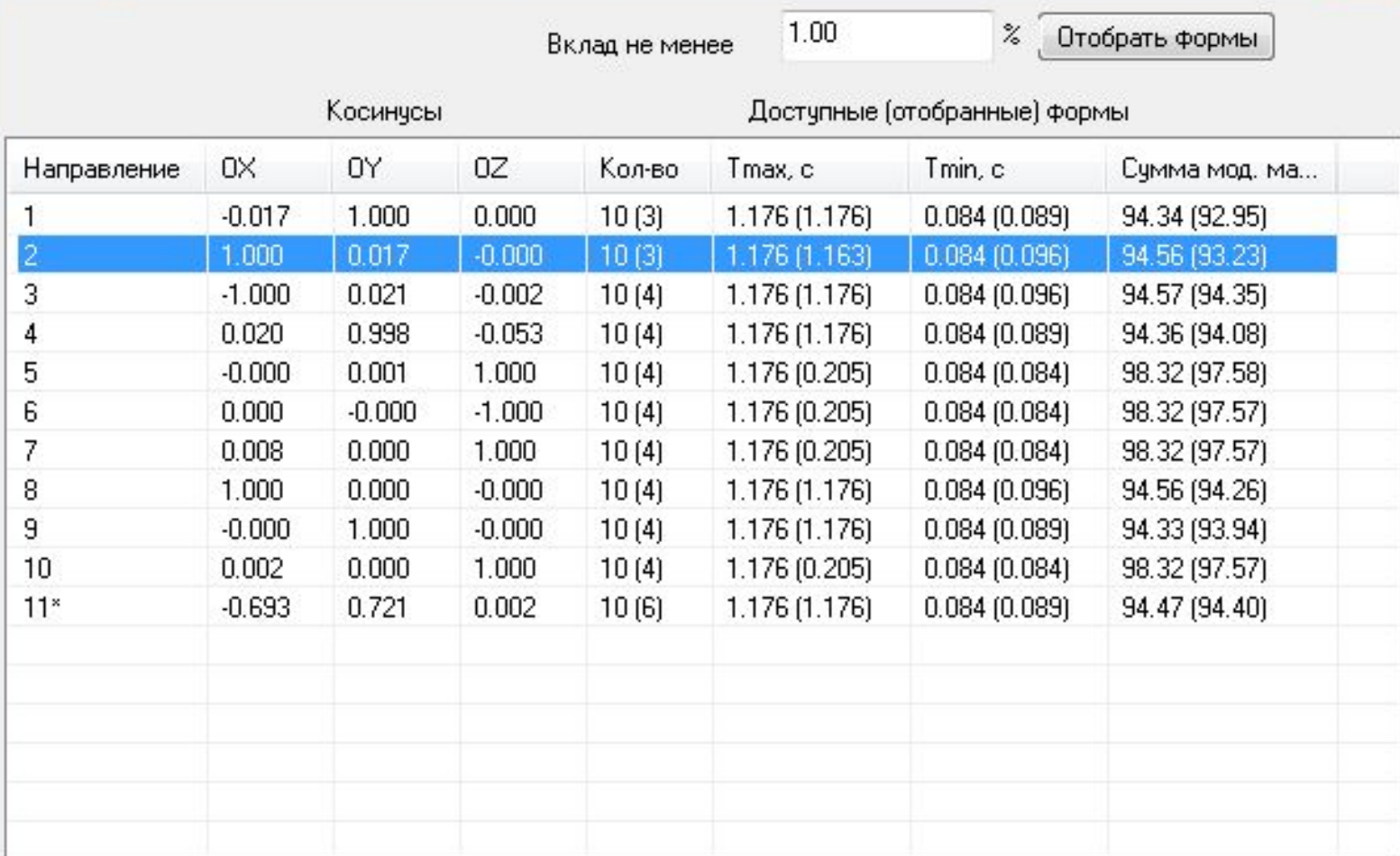

Выбор направления осуществляется левой кнопкой мыши

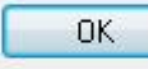

Отменить

### Шаг 10. Выполняем расчет сейсмических нагрузок от наихудшего направления сейсмического воздействия.

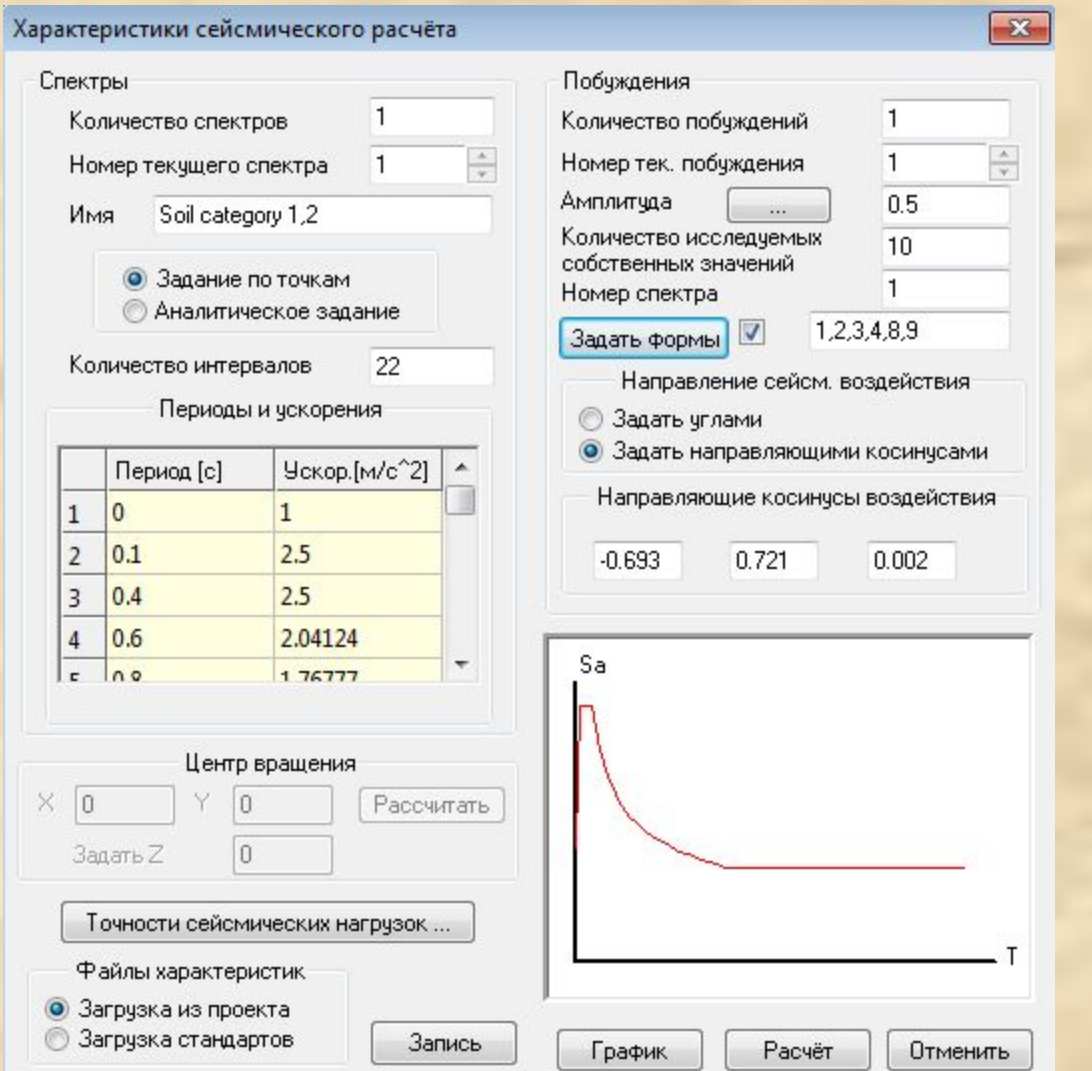

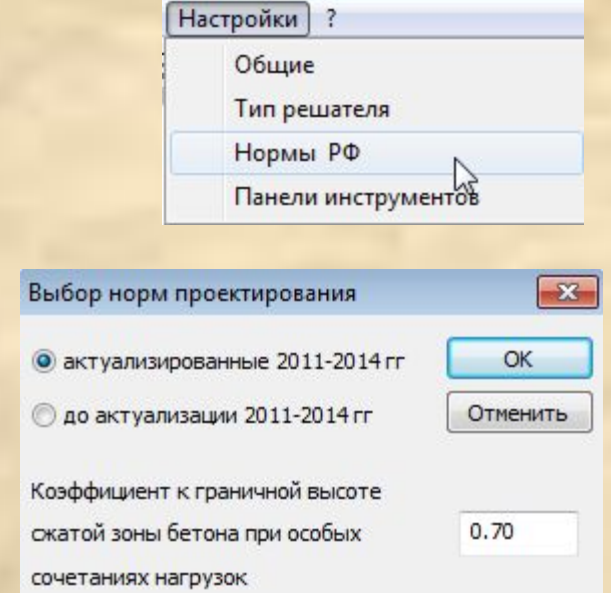

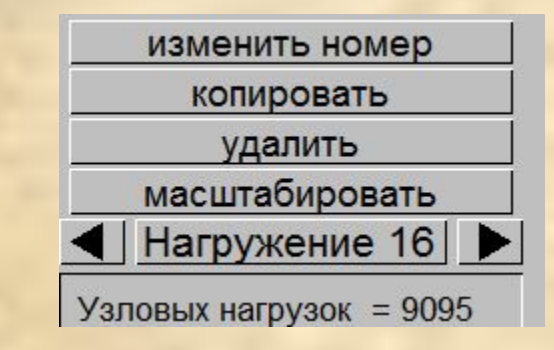

В результате получаем 6 новых нагружений (НГ11…НГ16)

### Программа автоматически выбирает формы колебаний с максимальным вкладом по наихудшему направлению сейсмического воздействия

 $\mathbf{x}$ 

Выбор форм

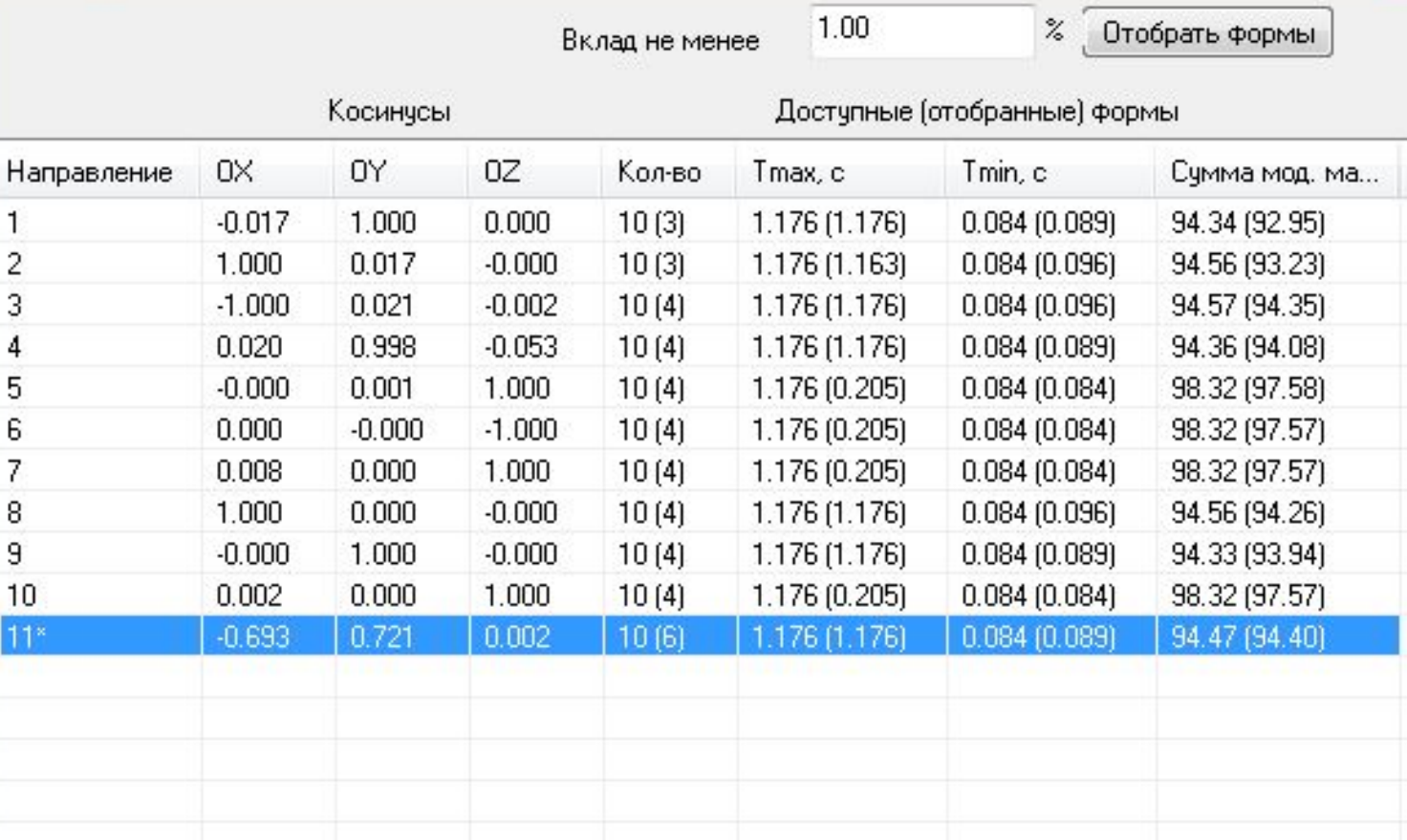

Выбор направления осуществляется левой кнопкой мыши

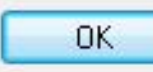

Отменить

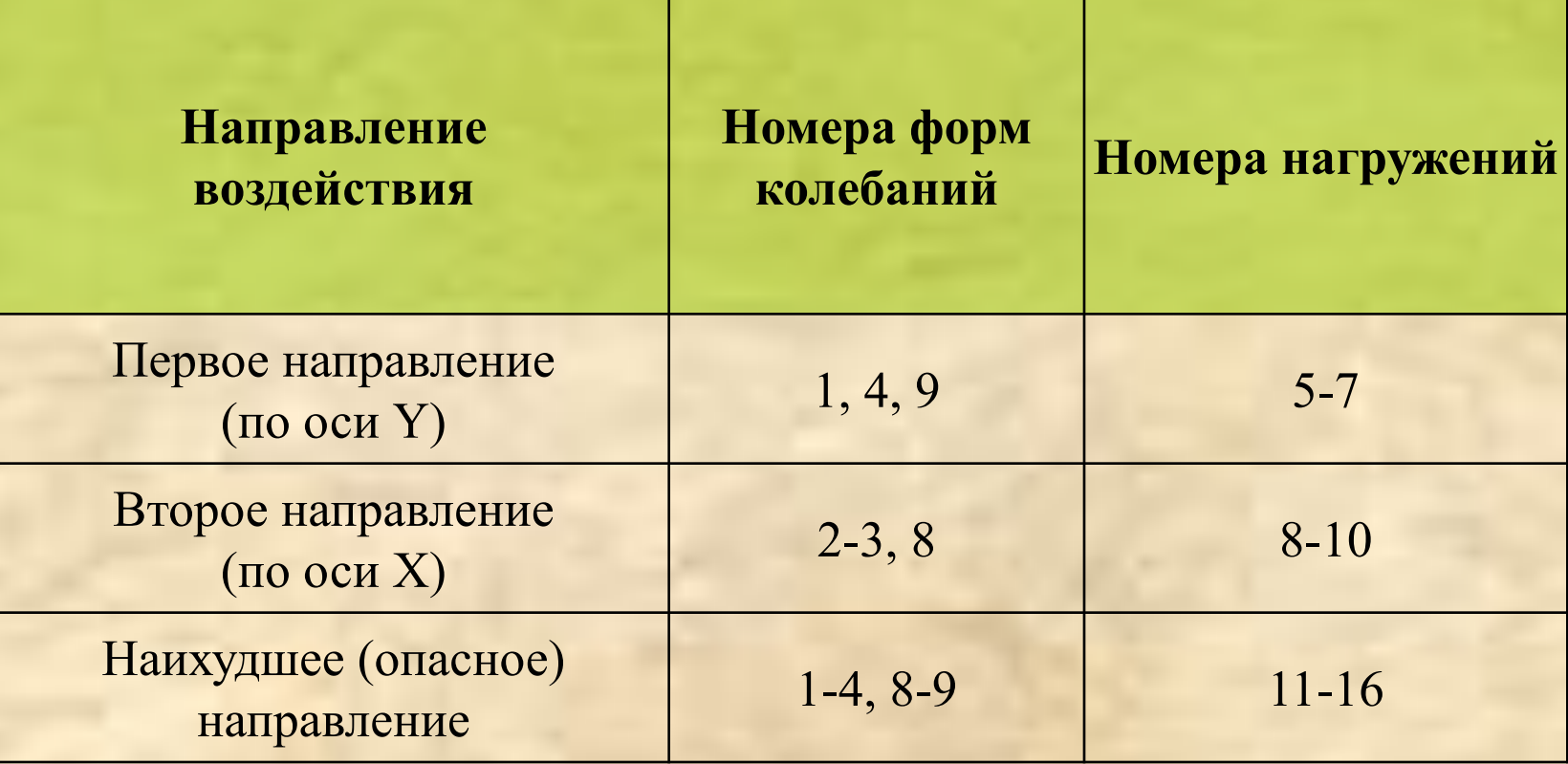

### Шаг 11. Сохраняем расчетную модель под новым **именем seysm2.fea.**

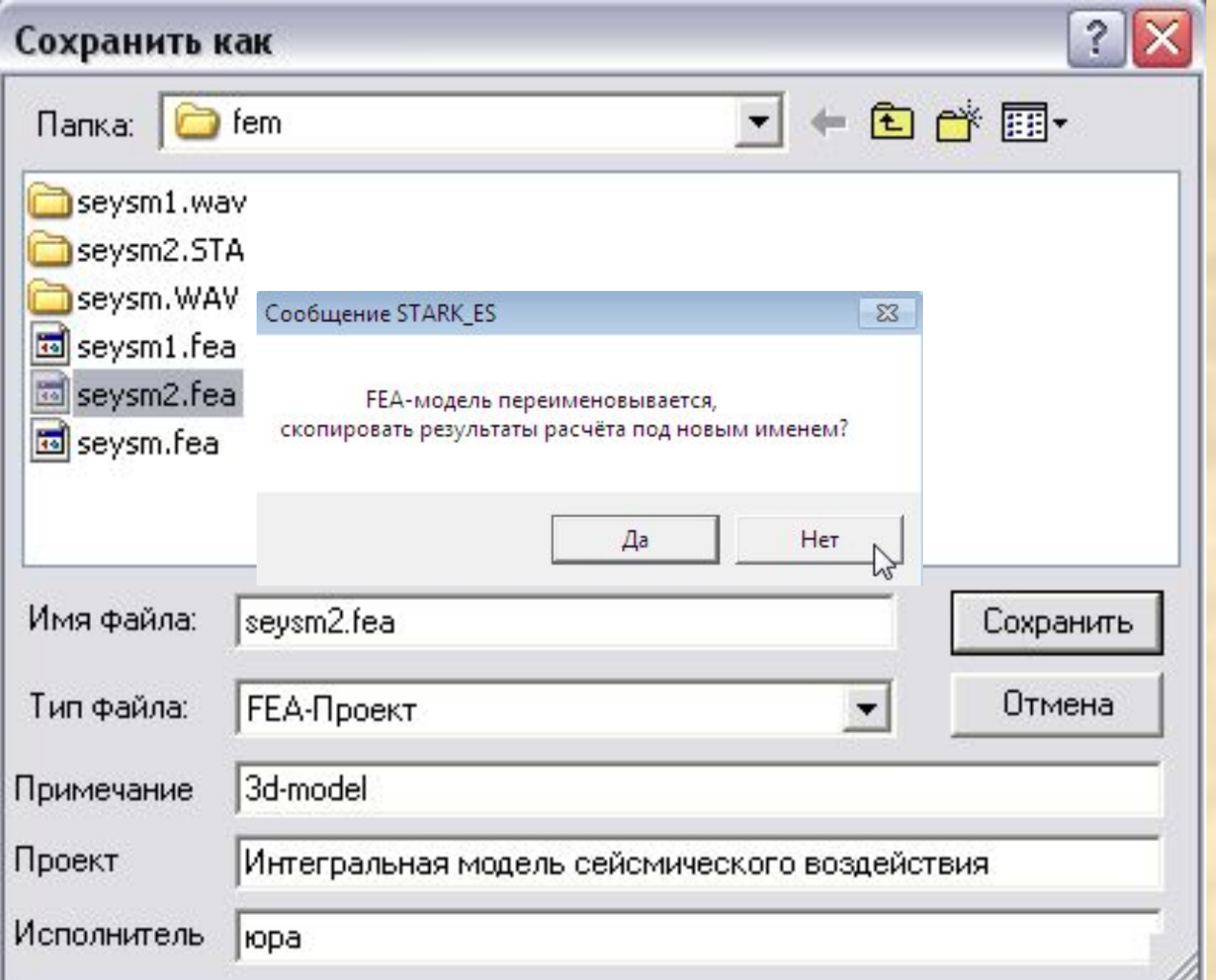

### Шаг 12. Выделяем фундаментную плиту и задаем статические характеристики грунта(C=5000 кН/м3).

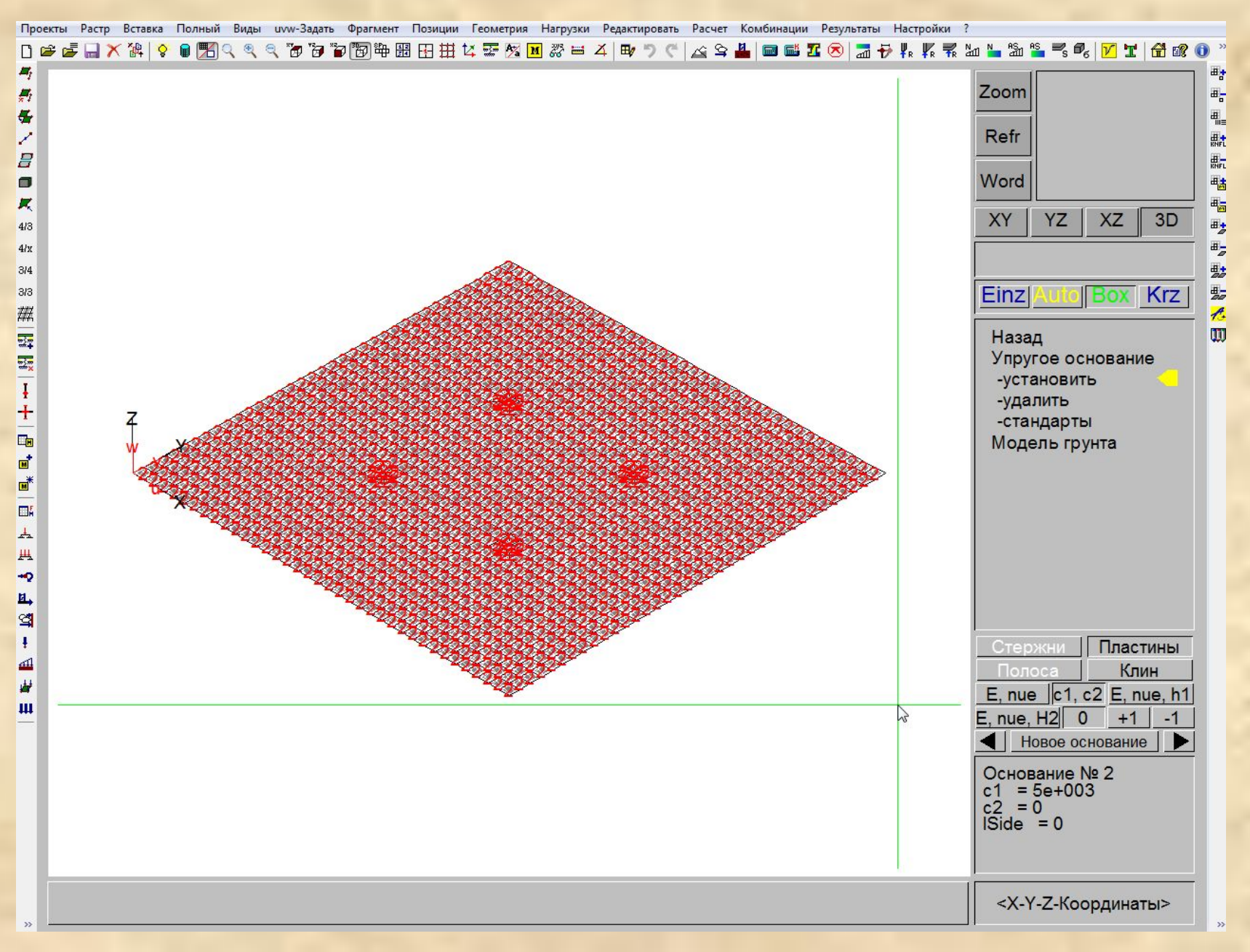

## Шаг 13. Возвращаем расчетный собственный вес железобетонных конструкций сооружения (Rho=2.75 т/м**<sup>3</sup>** ).

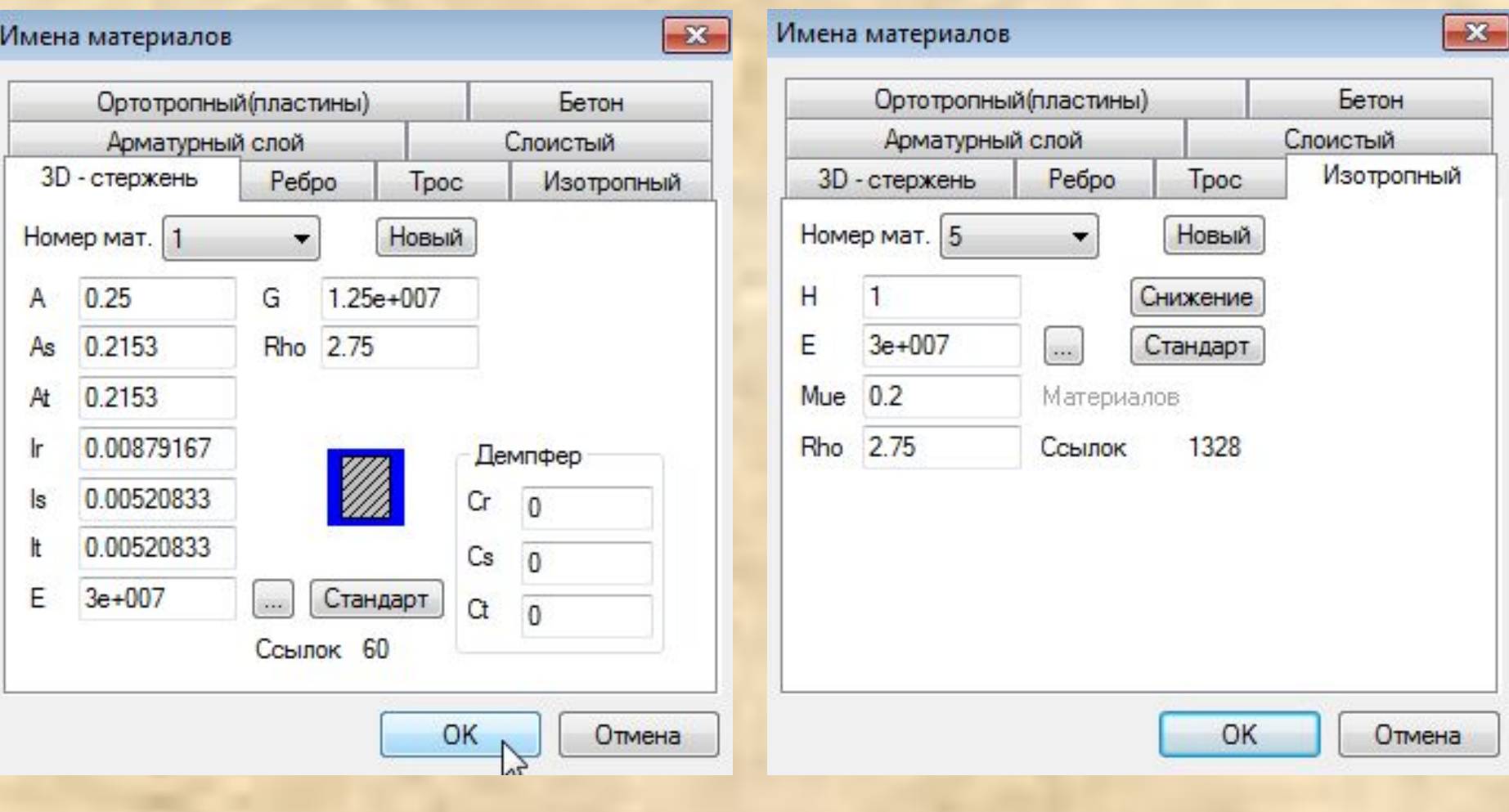

### Шаг 14. Производим статический расчет здания.

#### Параметры расчёта  $\qquad \qquad \Box$  $X$  $\blacksquare$ Тип расчета Итерационный расчет **Настройки**  $\overline{\cdot}$ Her. Учёт нелинейности ... • Статический расчет Общие Собственные колебания Точность Тип решателя Сейсмический  $\mathbb{Z}$ Параметры... Количество Нормы РФ режим собственных форм Панели инструментов **Четойчивость** Диапазон искомых Формирование матриц собств значений Значение **OT** ДO Выбор типа решателя  $-x -$ Диагностика Проверка точности решения КЭ-модель **OK • Разреженный** Проверка ортогональности Элементы Отменить • Фронтальный √ Осреднение с весами **• Расширенная диагностика модели** • Гибридный 1 **• Согласованные нагрузки** Вывод результатов Гибридный 2 Согласованные массы **• Графический интерфейс** Перемещений **Изменение геометрии V** Реакции **И Модификация** для эксцентриситетов **У** Усилия в оболочках матриц жесткости для балок-стенок **И Напряжения в объемных элементах Иметопоточный расчёт** 3d-model Проект Интегральная модель сейсмического воздействия Примечание Юрий Исполнитель OK Отменить Помошь

### Шаг 15. Определяем расчетные сочетания усилий в сечениях стержней.

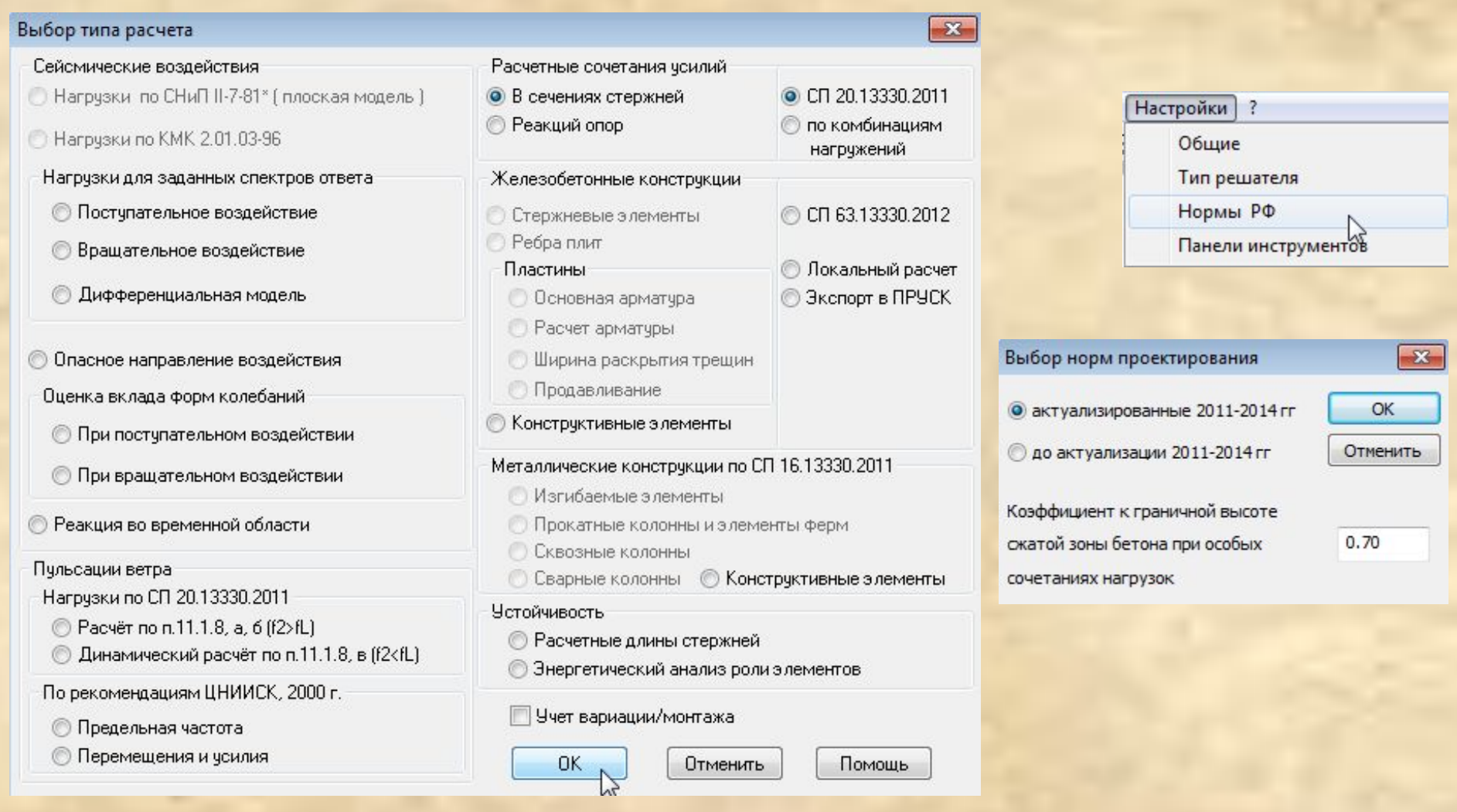

### Описываем исходные данные для расчетных сочетаний усилий (в STARK ES 2015 данные сейсмических и ветровых воздействий заполняются автоматически)

#### Сейсмика и пульсации ветра

#### $-x$  $\Sigma$ Определение расчетных сочетаний усилий Сейсмические воздействия Демпфирование Табличная форма... **DK NFC** Число форм Метод 1-е нагружение A Нагрчжение Демпфир. % Отменить Сейсмика и ветер ...  $\overline{0}$  $\overline{3}$  $\mathbf{1}$ 5.00  $\mathbf{1}$ Помошь Характеристики воздействий  $\overline{3}$ 8  $\mathbf{1}$  $\overline{0}$  $\overline{2}$ 5.00 Группы воздействий Воздействие  $\overline{4}$  $\overline{\phantom{a}}$  $6\overline{6}$ 11  $\mathbf{1}$  $\overline{0}$ 3 5.00 Несочетаемые... Комментарий Снеговая нагрчзка  $\overline{4}$ 5.00 ۰ Сопутствующие... Нагружение в КЭ-модели: 4 Очистить **Удалить** ПРИМЕЧАНИЯ. Объединяемые... Тип кратковременное • Метод суммирования: Источник 1 - СНиП, 2 - СQC, 3 - КМК. снеговое Ветровые воздействия NFC: 0 - если динамические нагрчэки Группа крана были получены на основе расчета на Число форм **NFC** Стат.нагруж. 1-е дин. нагр. Метод собственные колебания или номер Задать Gamma n... соответсвующей комбинации для Знакопеременное KH 1.4 деформированных' колебаний Стандарты ...  $K_A: 0.7$ Определить Кн и Кд... Расчет Вывести в ... OK. O Viewer Word © CSV Результат **Отменить** Очистить Удалить  $-x$ Несочетаемые воздействия Помошь Номера грчпп Воздействия  $-x$ Коэфф. надежности по ответственности 5 lo. 6 Основные расчетные сочетания  $\mathbf{1}$ Добавить Добавить Основные нормативные сочетания  $\mathbf{1}$ **Удалить Удалить** Особые сочетания 1 **OK** Отменить Помошь OK Отменить

### Задаем и редактируем исходные данные для расчетных сочетаний усилий в табличной форме

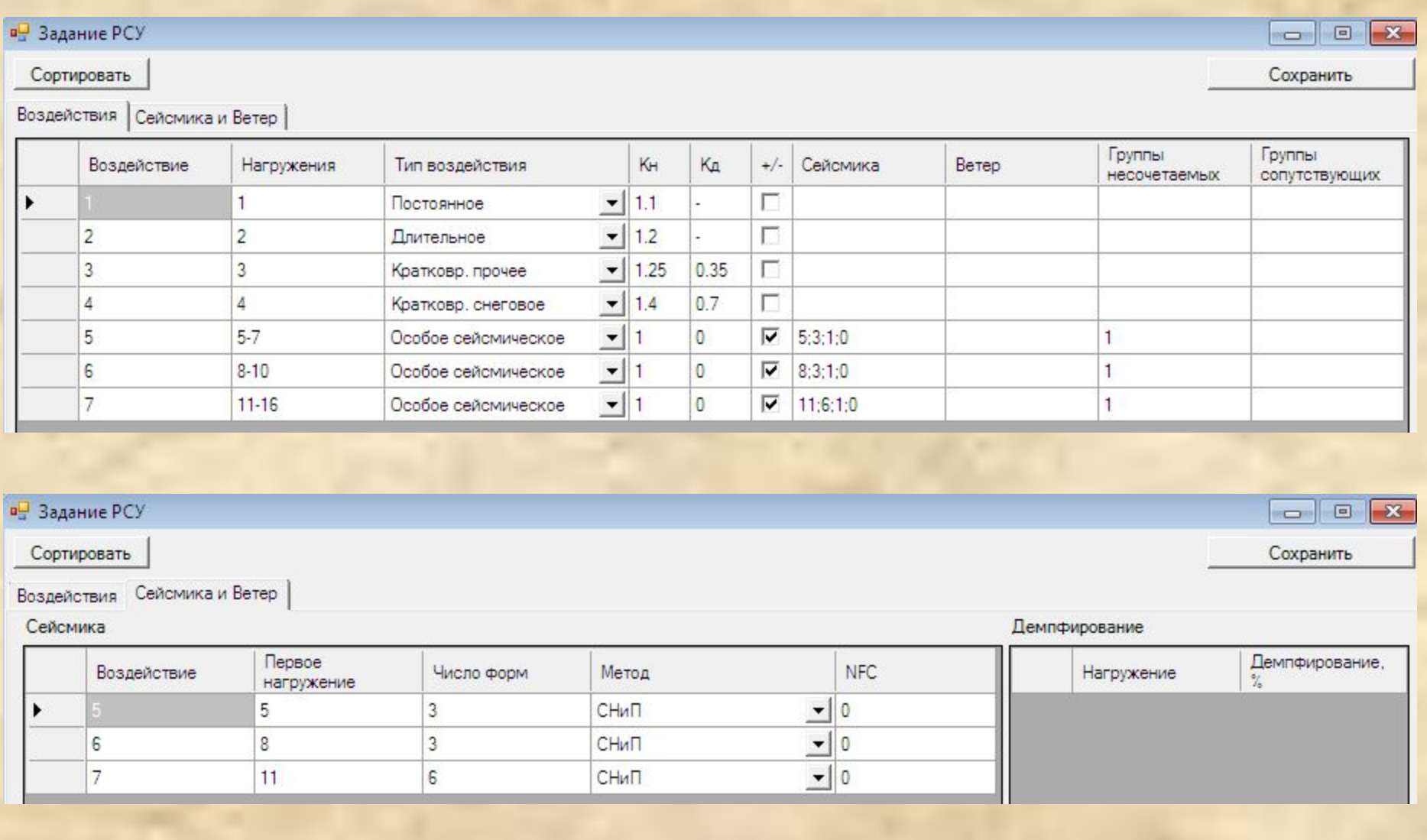

### Шаг 16. Производим конструктивные расчеты (определяем армирование конструкций здания).

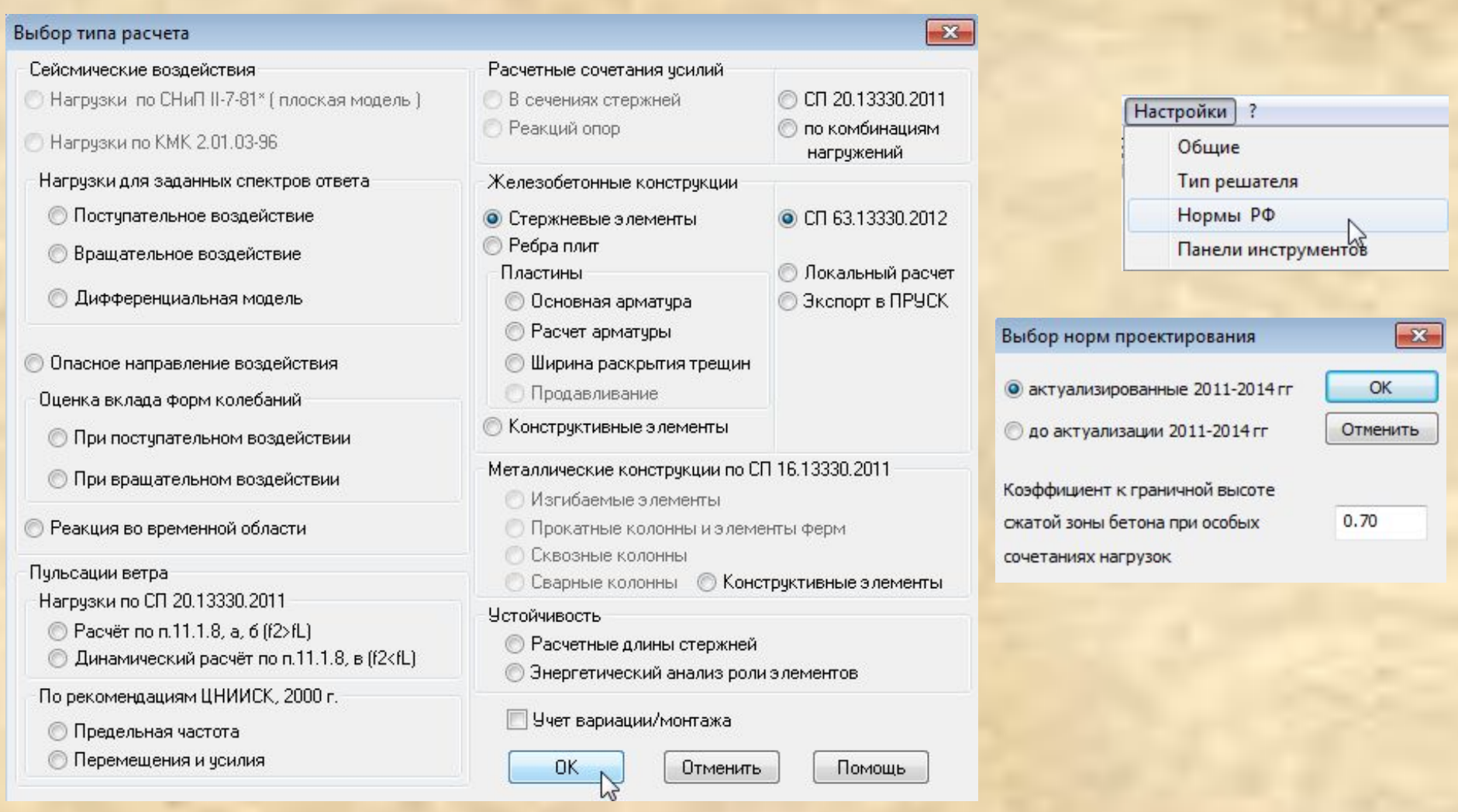

### Задаем исходные данные для определения армирования

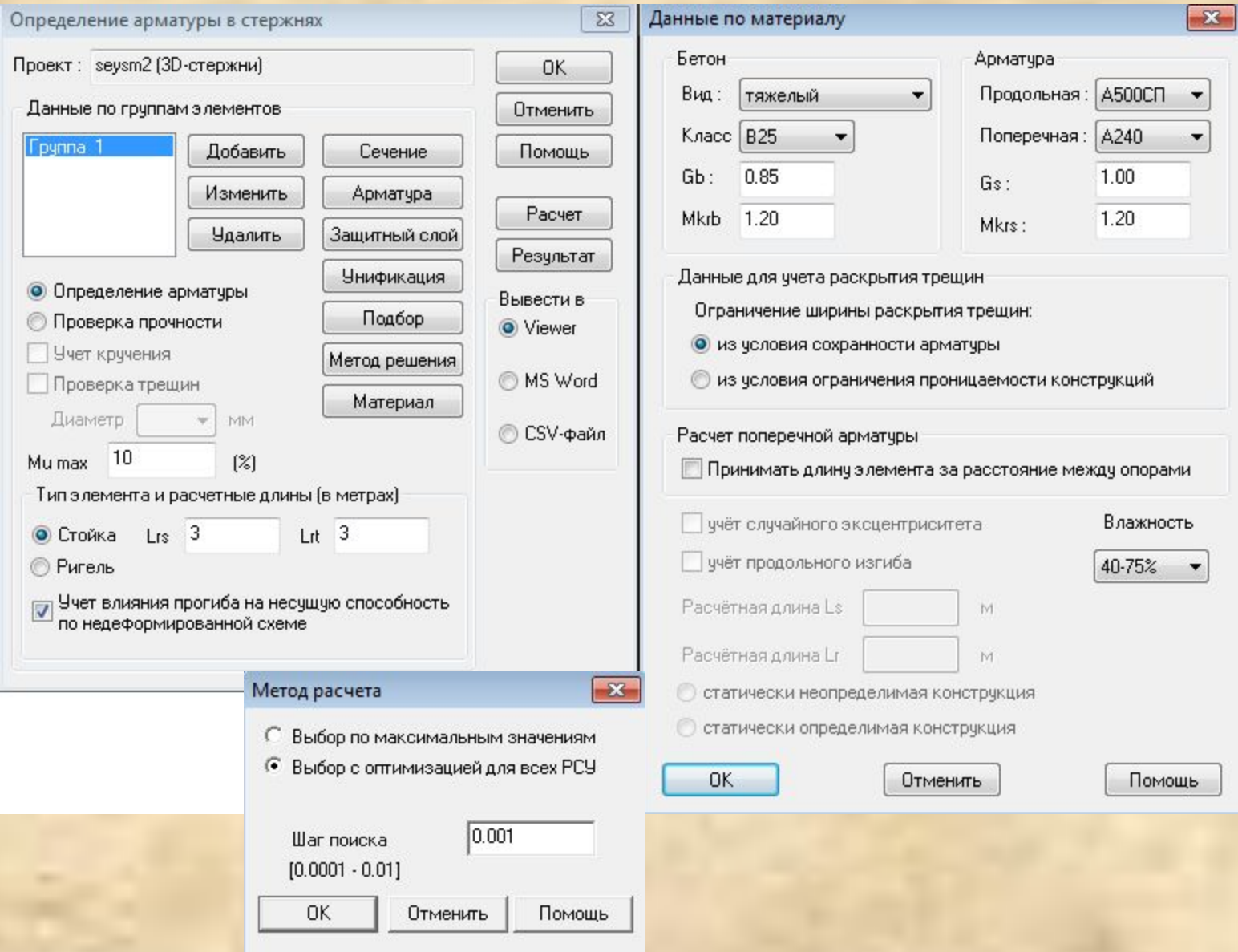

**Коэффициенты Mkr определяются согласно табл. 7 СП 14.13330.2014**

### Шаг 17. Выводим на экран результаты расчета

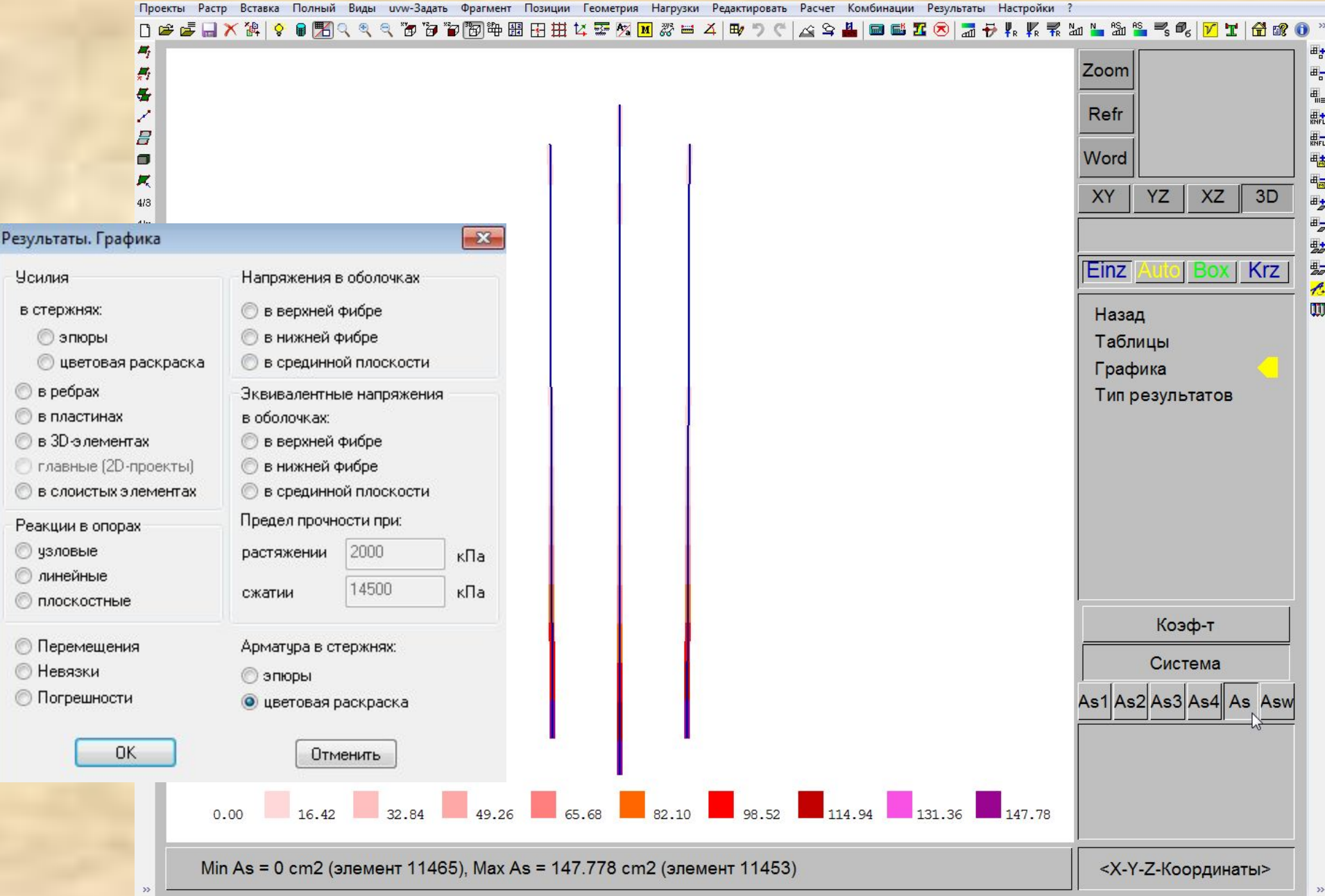